# *Teil VI Literaturverzeichnis und Anhang*

### 8 Literaturverzeichnis

- Aebli, H.: Denken: das Ordnen des Tuns; Stuttgart: Klett-Cotta, 2 Bde, 1980/81
- Bartels, D.; Ohlendorf, M.: Siemens S7 mit Profibus DP und ASi; Diplomarbeit an der Fachhochschule Hannover, 1998
- Beiler, J.; Lumpe, A.; Reetz, L. (Hrsg.): Schlüsselqualifikation, Selbstorganisation, Lernorganisation; Dokumentation des Symposiums in Hamburg am 15./16.09.1993; Hamburg: Feldhaus, 1994
- Bender, Klaus (Hrsg.): Profibus: der Feldbus für die Automation; München, Wien: Hanser, 1990
- Birkhölzer, K.: Die Entwicklung der Didaktik der Ingenieurschulen in der Bundesrepublik Deutschland 1; Dissertation TU Berlin, 1976
- Blandow, D.; Theuerkauf, W.E. (Hrsg.): Strategien und Paradigmenwechsel zur Technischen Bildung: Report der Tagung "Technische Bildung" vom 18.- 20.10.1996 in Braunschweig; Hildesheim: Franzbecker, 1997
- Bloom, B.S. u.a.: Taxonomie von Lernzielen im kognitiven Bereich; Weinheim und Basel, 1972
- Böhm, H.: Rang und Auftrag der Technikwissenschaften; In: Ergebnisse und Perspektiven der Ingenieurpädagogik, A. Melezinek; Heyn Verlag Klagenfurt, 1972
- Bohnet, M.: Ingenieurausbildung an den Technischen Universitäten der Bundesrepublik Deutschland; In: Entwicklung der Ingenieurausbildung; Dokumentation der TU Berlin, Heft 2, 1979
- Bortz, J.: Lehrbuch für empirische Forschung für Sozialwissenschaftler; Berlin Springer, 1984

Bortz, J.: Statistik für Sozialwissenschaftler; Berlin Springer Verlag, 1993

- Bortz, J.; Döring, N.: Forschungsmethoden und Evaluation; Berlin Springer Verlag 1995
- Brater, M.; Büchele, U.: Persönlichkeitsorientierte Ausbildung am Arbeitsplatz; München: Herbig Verlagsbuchhandlung GmbH, 1991
- Brocks, W.: Integrierte Ingenieurausbildung Konzept und Erfahrungen eines Modellversuchs; In: Entwicklung der Ingenieurausbildung; Dokumentation der TU Berlin, Heft 2, 1979
- Brosch, P.F.: Intelligente Antriebe in der Servotechnik: Die Innovation in der Antriebstechnik; Landsberg/Lech: Verl. Moderne Industrie, 1999
- Brosch, P.F.: Moderne Stromrichterantriebe: Arbeitsweise drehzahlveränderlicher Antriebe mit Stromrichtern; 3., überarb. u. erw. Aufl.; Würzburg: Vogel, 1998
- Brosch, P.F.; Hermann, R.: Integrative Ingenieurausbildung; In: Bildung durch Kommunikation: Referate des 25. Internationalen Symposiums "Ingenieurpädagogik´96"; Melezinek, A., Kiss, I. (Hrsg.); Alsbach/Bergstrasse: Leuchtturm-Verlag, 1996
- Brosch, P.F.; Strübe, D.: Schlüsselqualifikationen/-dispositionen durch geschlossene oder/und offene Laborumgebung?; In: Pädagogische Probleme in der Ingenieurausbildung: Referate des 27. Internationalen Symposiums "Ingenieurpädagogik´98"; Melezinek, A., Prichodko, V.M. (Hrsg.); Alsbach/Bergstrasse: Leuchtturm-Verlag, 1998
- Bruner, J.S.: Learning and thinking; In: R.C. Anderson & D.P. Ausubel [Eds.], Readings in the psychology of cognition; pp. 76-86, New York: Holt, Rinehart and Winston, 1965 (a)
- Bruner, J.S.: The act of discovery; In: R.C. Anderson & D.P. Ausubel [Eds.], Readings in the psychology of cognition; pp. 606-620, New York: Holt, Rinehart and Winston, 1965 (b)
- Bundesinstitut für Berufsbildung (Hrsg.): Die neuen kaufmännischen Berufe Entwicklungstendenzen und Lösungswege; Nürnberg: BW Bildung und Wissen Verlag und Software GmbH, 1993
- Busse, R.: Feldbussysteme in Vergleich; München, Bad Kissingen, Berlin, Düsseldorf, Heidelberg: Pflaum, 1996
- Campbell, D.T.; Stanley, J.C.: Experimental and Quasi-Experimental Designs for Research on Teaching; In: N.L. Gage (Ed.), Handbook of Research on Teaching. Chicago: Rand McNally, (b) 1963
- Campbell, D.T.; Stanley, J.C.: Experimental and Quasi-Experimental Designs for Research. Chicago: Rand McNally, (a) 1963
- Collins, A.; Brown, J.S.; Newman, S.E.: Cognitive apprenticeship: Teaching the crafts of reading, writing, and mathematics; In: Resnick, L.B. (Ed.) Knowing, learning, and instruction; Hillsdale, NJ: Erlbaum, 1989
- Collins, A.; Brown, J.S.; Newman, S.E.: Cognitive apprenticeship: Teaching the crafts of reading, writing, and mathematics; In: L.B. Resnick (Ed.), Knowing, learning, and instruction (pp. 453-494); Hillsdale, N.J.: Erlbaum, 1989
- Cook, T.D.; Campbell, D.T.: Quasi-Experimentation: Design and Analysis Issues for Field Settings. Chicago: Rand-McNally, 1979
- Dikau, J.; Hartmann, G. (Hrsg.): Schlüsselqualifikationen im Berufsfeld Wirtschaft und Verwaltung; Alsbach/Bergstr.: Leuchtturm-Verlag, 1991
- Dubs, R.: Entwicklung von Schlüsselqualifikationen in der Berufsschule; In: Arnold, R; Lippsmeier, F. (Hrsg.): Handbuch der Berufsbildung; Opladen: Leske + Budrich, 1995
- Faix, W.G.; Laier, A.: Soziale Kompetenz: das Potential zum Unternehmerischen und persönlichen Erfolg; Wiesbaden, Gabler, 1991
- Fisher, R.A.: Statistical Methods for Research Workers; In: R.A. Fisher (1990). Statistical Methods, Experimental Design and Scientific Interence. Oxford: Oxford University Press, (b) 1925
- Fisher, R.A.: Theory of Statistical Estimation; Proc. Camb. Phil. Soc., 22, 700-725, (a) 1925
- Friedrich, H.F. [u.a.] (Hrsg.): Multimediale Lernumgebungen in der betrieblichen Weiterbildung; Berlin, Luchterhand, 1997
- Greif, S.; Kurtz, H.-J. (Hrsg.): Handbuch selbstorganisiertes Lernen; 2. unveränd. Aufl.; Göttingen: Verlag für Angewandte Psychologie, 1998
- Gruhler, G. (Hrsg.): Einführende Darstellung und detaillierter Vergleich von Feldbussystemen; 4., akt. u. erw. Aufl.; Steinbeis-Transferzentum Sensoren und Systeme für die Automatisierung; Reutlingen, 1997
- Grüner, G.: Die Entwicklung der höheren technischen Fachschulen im deutschen Sprachgebiet; Westermann Verlag Braunschweig, 1967
- Grüner, G.: Die Geschichte der deutschen Ingenieurschule; In: Handbuch für das Ingenieurschulwesen, W. Niens, Verlag Quelle u. Meyer Heidelberg, S. 13-42, 1965
- Haug, A.: Zur Integration des Systemdenkens moderner Elektronik in die Curricula; Heyn Verlag Klagenfurt, 1977 (b)
- Haug, A.: Labordidaktik in der Ingenieurausbildung; VDE-Verlag Berlin, 1980
- Haug, A.: Neue Erkenntnisse erweitern die Lern-Ziele für Labor-Arbeit; In: Ingenieur 2000 – overinformed – underreucated?: Referate des 26. Internationalen Symposiums "Ingenieurpädagogik´97"; Melezinek, A., (Hrsg.); Alsbach/Bergstrasse: Leuchtturm-Verlag, 1997
- Heidegger, G, Rauner, F.: Berufe 2000 Berufliche Bildung für die industrielle Produktion der Zukunft; Hrsg.: Der Minister für Arbeit, Gesundheit und Soziales des Landes Nordrhein-Westfalen; Ahaus: Hartmann, 1992
- Hergt, J.; Völz, M.: Feldkommunikation mit InterBus-S; Diplomarbeit an der Fachhochschule Hannover, 1993
- Hiltscher, T.; Frese, M.: Error Training: Replication and the function of exploratory behavior; Fachbereich Psychologie der Justus-Liebig Universität Gießen, (unveröffentlichtes Manuskript), 1993
- Hollasch, T.: Prozessvisualisierung mit WinCC; Diplomarbeit an der Fachhochschule Hannover, 1998
- Hölterhoff, H.; Becker, M.: Aufgaben und Organisation der betrieblichen Weiterbildung; München Wien Hanser Verlag, 1986
- Holz, J.: Kleine Geschichte der Universität Friedericiana zu Karlsruhe (Techn. Hochschule); Verlag C.F. Müller Karlsruhe, 1975
- Hortleder, G.: Das Gesellschaftsbild des Ingenieurs. Zum politischen Verhalten der technischen Intelligenz in Deutschland; Frankfurt, 1970
- Huber, W.: Staatliche Ingenieurschule Karlsruhe; In: Die Ingenieur- und Höhere Fachschulen Baden-Württembergs. Direktorenkonferenz der Staatl. Ingenieurund höheren Fachschulen (Hsg.), Kohlhammer Verlag Stuttgart, S. 53-57, 1967
- Jank, W.; Meyer, H.: Didaktische Modelle; 3. Aufl., Frankfurt a.M.: Cornelsen Scriptor, 1994
- Kath, F.M.: Das Entfalten von Grundbefähigungen im Rahmen der Neuorientierung und die Arbeit der Unterrichtenden; Berufsbildung 45, S. 203-209, 1991
- Kath, F.M.: Einführung in die Didaktik; Alsbach, 1983
- Klauer, K.J.: Kriteriumsorientierte Test; Göttingen, Verlag für Psychologie, Hogrefe, 1987
- Klauer, K.J.: Trainingsforschung: Ansätze, Theorien, Ergebnisse; In: Klauer, K.J. (Hrsg.) Kognitives Training; Göttingen, Hogrefe, 1993
- Klein, U. (Hrsg.): PETRA Projekt- und transferorientierte Ausbildung; Berlin: Siemens Aktiengesellschaft; 2., wesentlich überarb. und ergänzte Auflage, Berlin/München, 1990
- Kohlstock, P.: Integrative Ingenieurausbildung; Verlag Konrad Wittwer Stuttgart, 1997
- Kösel, E.; Dürr, U.: Neuorientierung in der Didaktik der beruflichen Bildung; In: Dehnbostel, P., Lezius, H.-J. (Hrsg.) Didaktik moderner Berufsbildung; Berlin, 1995
- Kreuziger, 0.; Eberspächer, H.: Laboratorium für Elektrische Maschinen; In: 100 Jahre SIS Esslingen, S. 154-156, Bechtle Verlag Esslingen, 1968
- Langeheinecke, K.: Die Aufgaben der Laboratorien; REPORT 1, Beiträge zur Hochschuldidaktik der Ingenieurausbildung, 5. 59-69, Karlsruhe, 1971
- Lehtinen, E.: Lern- und Bewältigungsstrategien im Unterricht; In: Mandl, H. & Friedrich, H.F. (Hrsg.) Lern- und Denkstrategien - Analyse und Intervention; Göttingen, Hogrefe, 1992
- Lienert, G.A.: Testaufbau und Testanalyse; Weinheim: Beltz, 1969
- Lienert, G.A.; Raatz, U.: Testaufbau und Testanalyse (5. Auflage). Weinheim: Beltz, PVU, 1994
- Lohmann, D.: Vergleich unterschiedlicher Trainingskonzepte zur integrierten Software; Dissertation am Fachbereich Psychologie der Universität Osnabrück, 1994
- Lorenz, K.: Die Rückseite des Spiegels; München: Pieper Verlag, 1977)

Mager, R. F.: Zielanalyse; Weinheim und Basel: Beltz, 1973

- Mager, R. F.: Lernziele und Unterricht; Weinheim und Basel: Beltz, 1977
- Mahrenholtz, 0.: Wissenschaftliches Eigenverständnis der Ingenieure Was ist das?; In: Entwicklung der Ingenieurausbildung. Dokumentation der TU Berlin, Heft 2, 1979
- Manegold, K.-H.: Universität, Technische Hochschule und Industrie Ein Beitrag zur Emanzipation der Technik im 19. Jahrhundert, Verlag Duncker und Humboldt Berlin, 1970
- Meerwarth, K.: Geschichte der Staatlichen Ingenieurschule Esslingen; In: 100 Jahre S1S Esslingen, S.19-43, Bechtle Verlag Esslingen, 1968
- Mees, J.: Projektmanagement in neuen Dimensionen: das Helogramm zum Erfolg; Wiesbaden, Gabler, 1993
- Mertens, D.: Schlüsselqualifikationen, Thesen zur Schulung für eine moderne Gesellschaft; Mitteilung aus der Arbeitsmarkt und Berufsforschung; Institut für Arbeitsmarkt- und Berufsforschung Nürnberg; 7. Jg., Heft 1 36-43, 1974
- Meyer, H.L.: Trainingsprogramm zur Lernzielanalyse; Frankfurt a.M., 1975
- Meyer-Dohm, P.; Schneider, P.: Berufliche Bildung im lernenden Unternehmen: neue Wege zur beruflichen Qualifizierung; Stuttgart: Klett, 1991
- Müller, W.: Berufliche Qualifikation als Ziel wissenschaftlicher Ausbildung; Hochschuldidaktische Stichworte Nr. 16, IZHD Hamburg, 1979
- Neef, W.: Ingenieure. Entwicklung und Funktion einer Berufsgruppe; Köln, 1982
- Neuberger, O.: Führen und geführt werden; Stuttgart: Enke, 3., völlig überarb. Auflage von Führung, 1990
- Phoenix Contact (Hrsg.): Grundkurs Sensor-Aktor-Feldbustechnik; 1. Aufl.; Würzburg: Vogel, 1997
- Popp, M.: Schnelleinstieg Profibus DP; Profibus Nutzerorganisation e.V., Karlsruhe, 1996
- Rapp, A.: Zur Geschichte der Hochschule; In: 100 Jahre Techn. Hochschule, Sonderbeilage zum Schwäb. Merkur Stuttgart, 15./17.5.1929
- Rauner, F. (Hrsg.): Gestalten eine neue gesellschaftliche Praxis; Forschungsinstitut der Friedrich-Ebert-Stiftung, Bonn: Verlag Neue Gesellschaft, 1988
- Reetz, L.; Reitmann, T. (Hrsg.): Schlüsselqualifikationen: Fachwissen in der Krise?; Dokumentation eines Symposiums in Hamburg; Hamburg: Feldhaus, 1990
- Reetz, L.: Personalentwicklung und Persönlichkeitsentwicklung. Das Konzept der Schlüsselqualifikationen in der betriebliche Aus- und Weiterbildung; In: Schweizerische Zeitschrift für Kaufmännisches Bildungswesen 87; 1993
- Reiser, R.A.; Gagné, R.M.: Selecting media for instruction; Englewood Cliffs, NJ: Educational Technology Publications, 1983
- Reißenweber, B.: Feldbusse; München, Wien: Oldenbourg, 1998
- Roethlisberger, F.J.; Dickson, W.J.: Management and the Worker; Cambridge, Mass.: Harvard University Press., 1964
- Schelten, A.: Grundlagen der Arbeitspädagogik; Stuttgart: Steiner-Verlag Wiesbaden, 1987
- Schnell, R.; Hill, P.B.; Esser, E.: Methoden der empirischen Sozialforschung; 3., überarb. und erw. Aufl.; München, Wien Oldenbourg, 1992
- Schulze, M.; Thiemes, R.: Lehrmodell für Antriebsvernetzung und Prozessvisualisierung mit InterBus-S; Diplomarbeit an der Fachhochschule Hannover, 1995
- Schwarze, B; Webler, W.-D. (Hrsg.): Lernen in Europa: neue Anforderungen an die Ausbildung von Ingenieurinnen und Ingenieuren; Deutscher Studien Verlag, Weinheim, 1998
- Sonntag, K.-H.; Schaper, N.: Kognitives Training zur Bewältigung steuerungstechnischer Aufgabenstellungen; In: Zeitschrift für Arbeits- und Organisationspsychologie; Bd. 32, 3, 1988
- Theuerkauf, W.E.; Weiner, A.: Die Vermittlung von Schlüsselqualifikationen mit integrierten Lernorten, dargestellt am Beispiel des Flexiblen-Lernlabor-Systems (FLS); In: CIM-Qualifizierung in Europa, Tagungsband der Europäischen Konferenz am 19.9.1991; ITB Universität Bremen, 1991
- Tilch, H.; Biel, W. (Hrsg.): Selbstgesteuertes Lernen in der beruflichen Bildung: Grundlagen und Erfahrungen mit einem schulischen Lernzentrum; Bremen: Donat, 1998
- Ulrich, H.: Anleitung zum ganzheitlichen Denken und Handeln: ein Brevier für Führungskräfte; Bern/Stuttgart: Haupt, 1988
- VDE Verband der Elektrotechnik Elektronik Informationstechnik e.V. (Hrsg.): VDE-Studie 2000 – Ingenieure der Elektro- und Informationstechnik, Beruf, Arbeitsmarkt, Ausbildung; Frankfurt am Main, 2000
- Vogel, B.: Interdisziplinarität in der Ingenieurausbildung; Frankfurt a.M., 1993
- Wagemann, C.-H.: Briefe über Hochschulunterricht; Blickpunkt Hochschuldidaktik Nr. 91, Hamburg, 1991
- Wagemann, C.-H.: Humboldt oder Leussink. Das Ingenieurstudium- Paradigma der Studienreform; Hochschuldidaktische Materialien Nr.10, Alsbach, (a), 1987
- Wagner, A.C.: Selbstgesteuertes Lernen im offenen Unterricht; In: Neber, H. et al. (Hrsg.) Selbstgesteuertes Lernen; Weinheim, Basel, 1978
- Wang, A.Y.: Individual differences in learning speed; In: Learning of Experimental Psychology: Learning, Memory and Cognition, 9, (2), 1983
- Weigmann, J.: Dezentralisieren mit Profibus-DP: Grundlagen und Anwendungen bei Simatic-Steuerungen; Hrsg.: Siemens Aktienges., Berlin und München; Erlangen, München, Publicis-MCD-Verlag, 1998
- Weinert, F.E.: Metakognition und Motivation als Determinanten der Lerneffektivität: Einführung und Überblick; In: Weinert, F.E. & Kluwe, R.H. (Hrsg.) Metakognition, Motivation und Lernen; Stuttgart, Kohlhammer, 1984
- Wengemuth, F.: Entwicklung und Erfassung von Kooperationskompetenz: ein Beitrag zu Gestaltung technikdidaktischer Seminare und technischen Unterrichts an der Berufsschule; Peter Lang GmbH Frankfurt a.M., 1998

Wilsdorf, D.: Schlüsselqualifikationen: die Entwicklung selbstständigen Lernens und Handelns in der industriellen gewerblichen Berufsausbildung; München: Lexika-Verlag, 1991

Wottawa, H.; Thierau, H.: Evaluation; Bern Verlag Hans Huber, 1990

Zabeck, J.: Schlüsselqualifikationen. Ein Schlüssel für eine antizipative Berufsausbildung; In: Achtenhagen, F. (Hrsg.): Duales System zwischen Tradition und Innovation; Köln, 1991

# 9 Anhang

# 9.1 Abbildungsverzeichnis

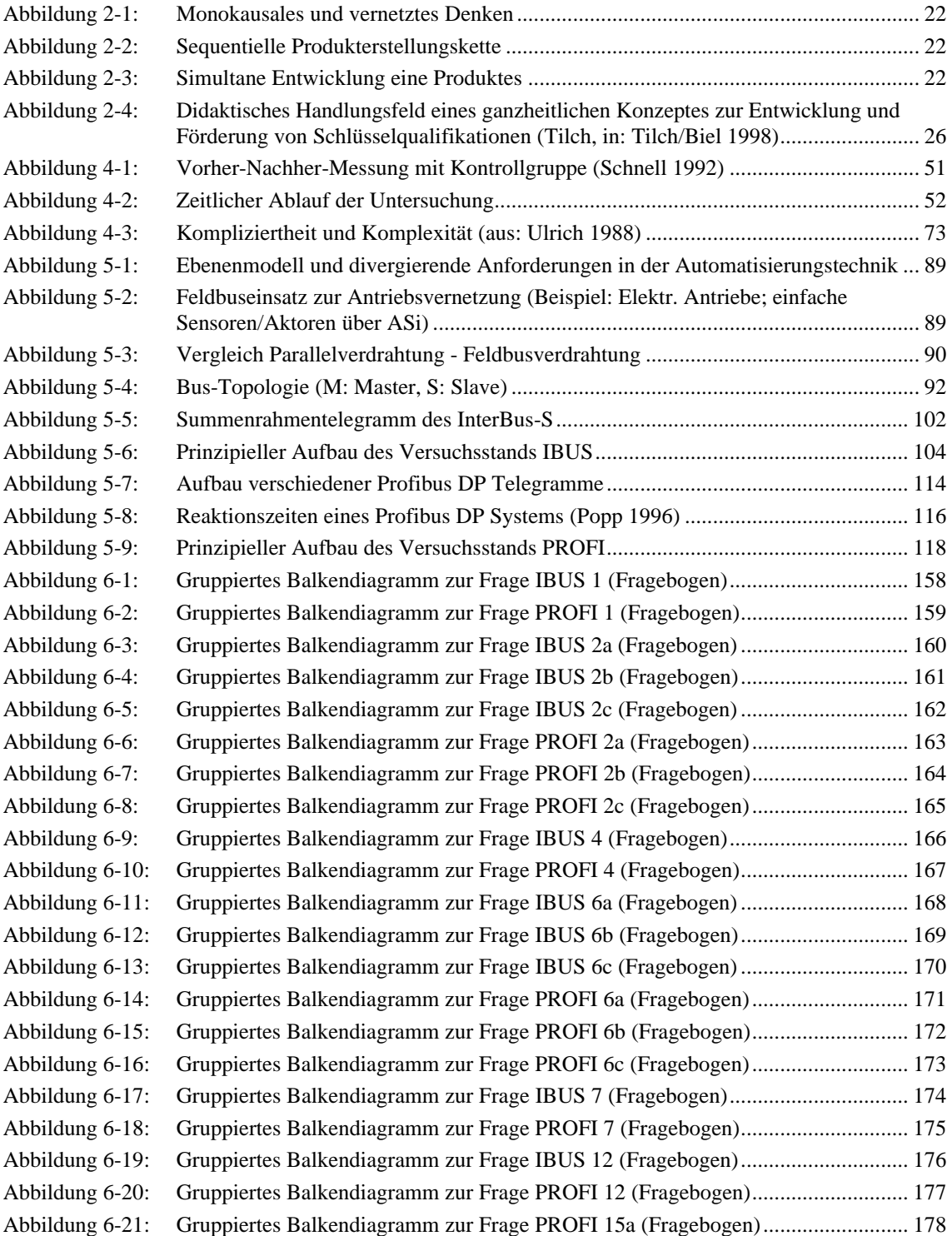

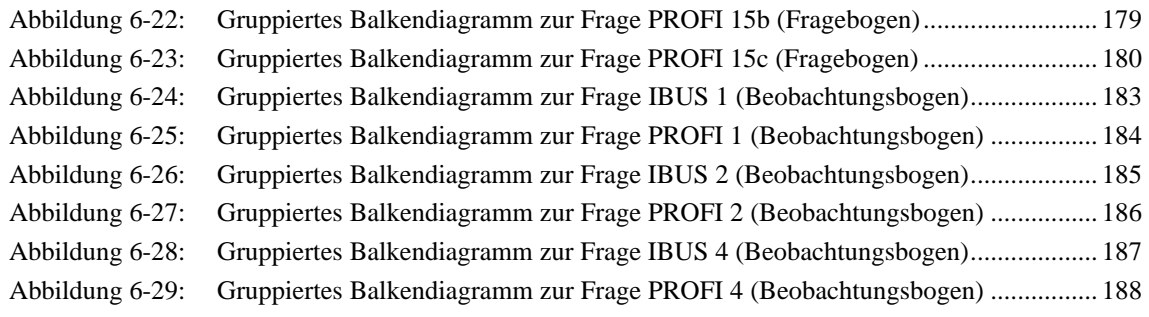

## 9.2 Tabellenverzeichnis

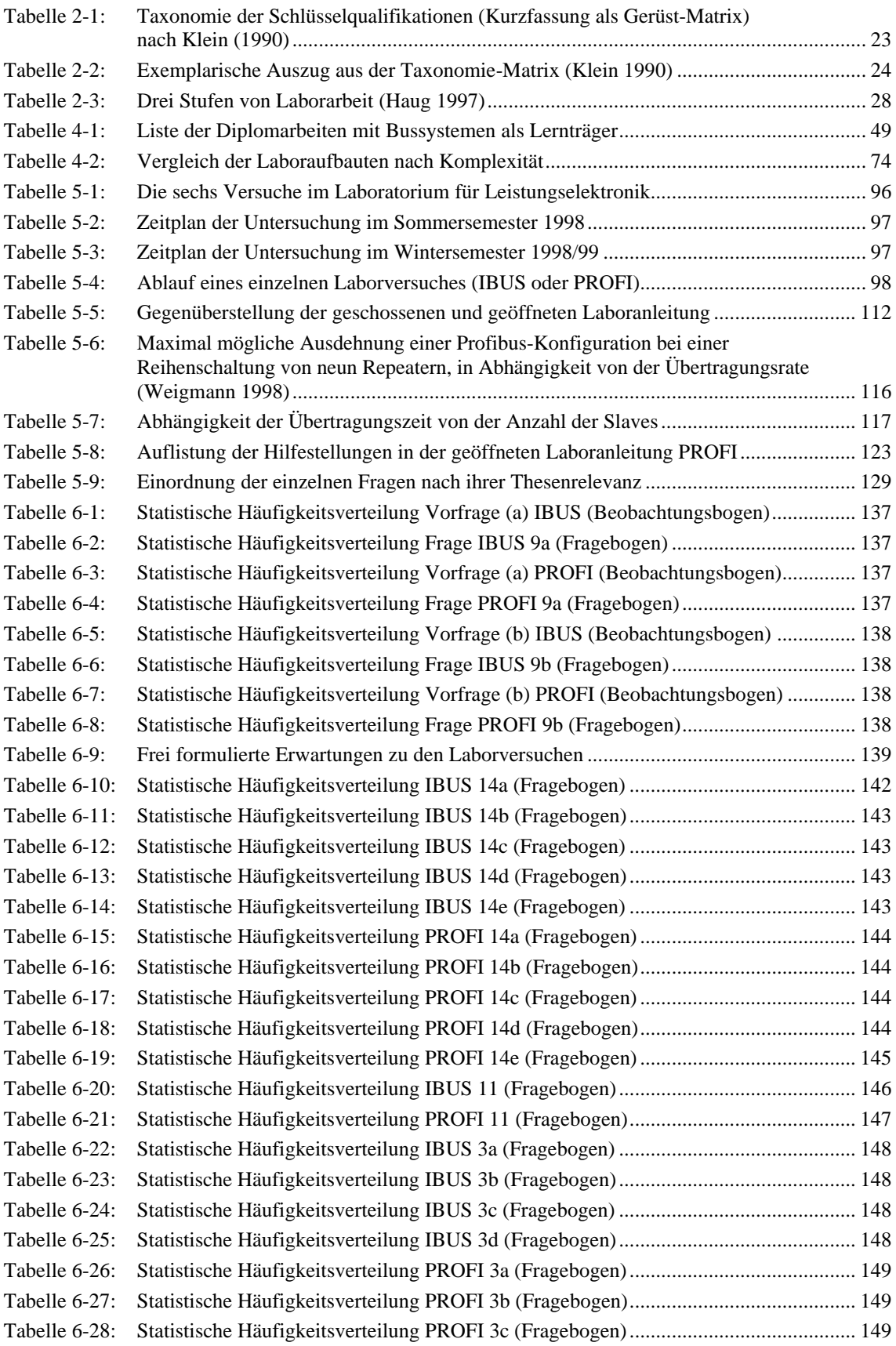

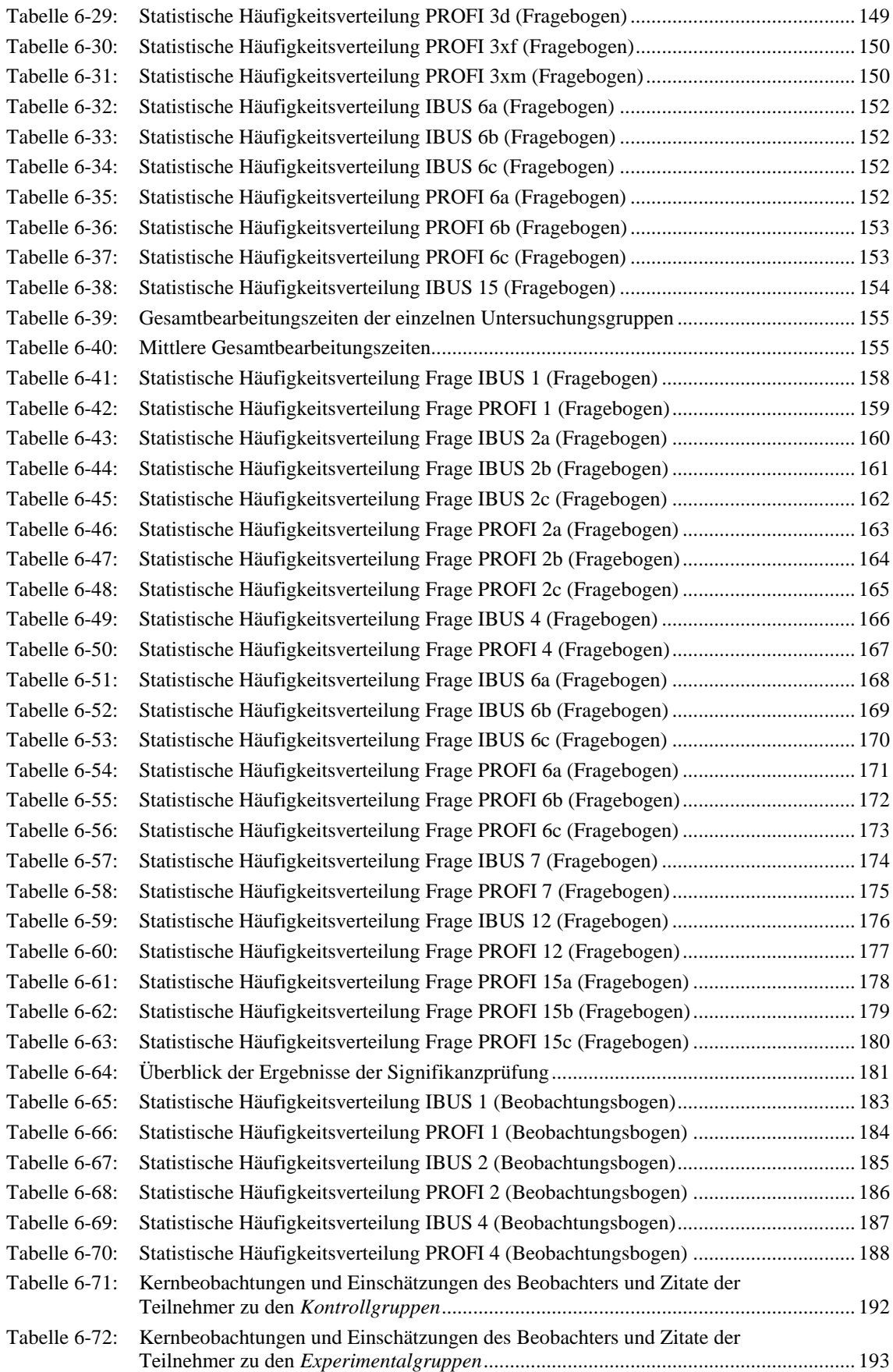

# 9.3 Fragebögen

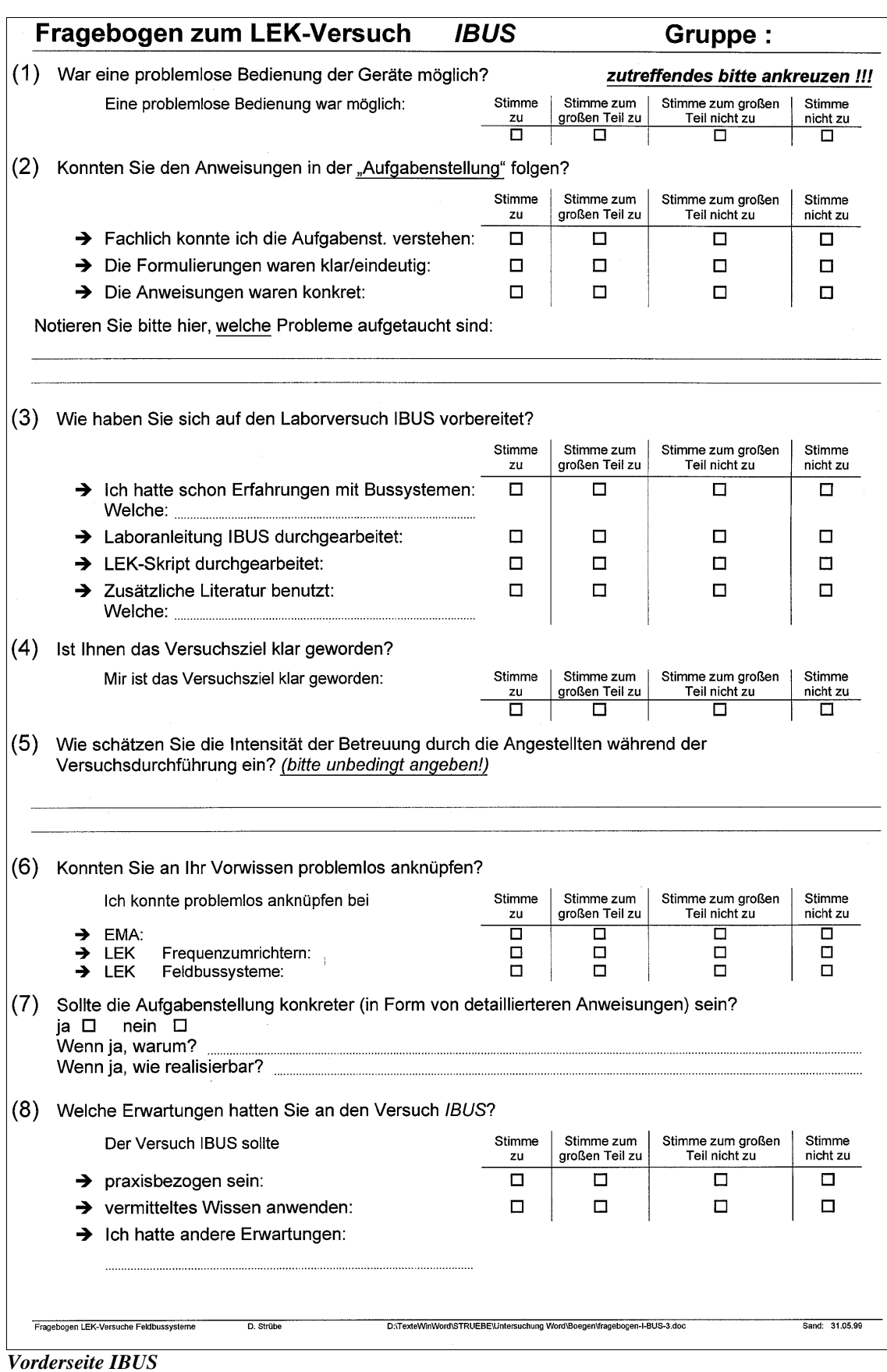

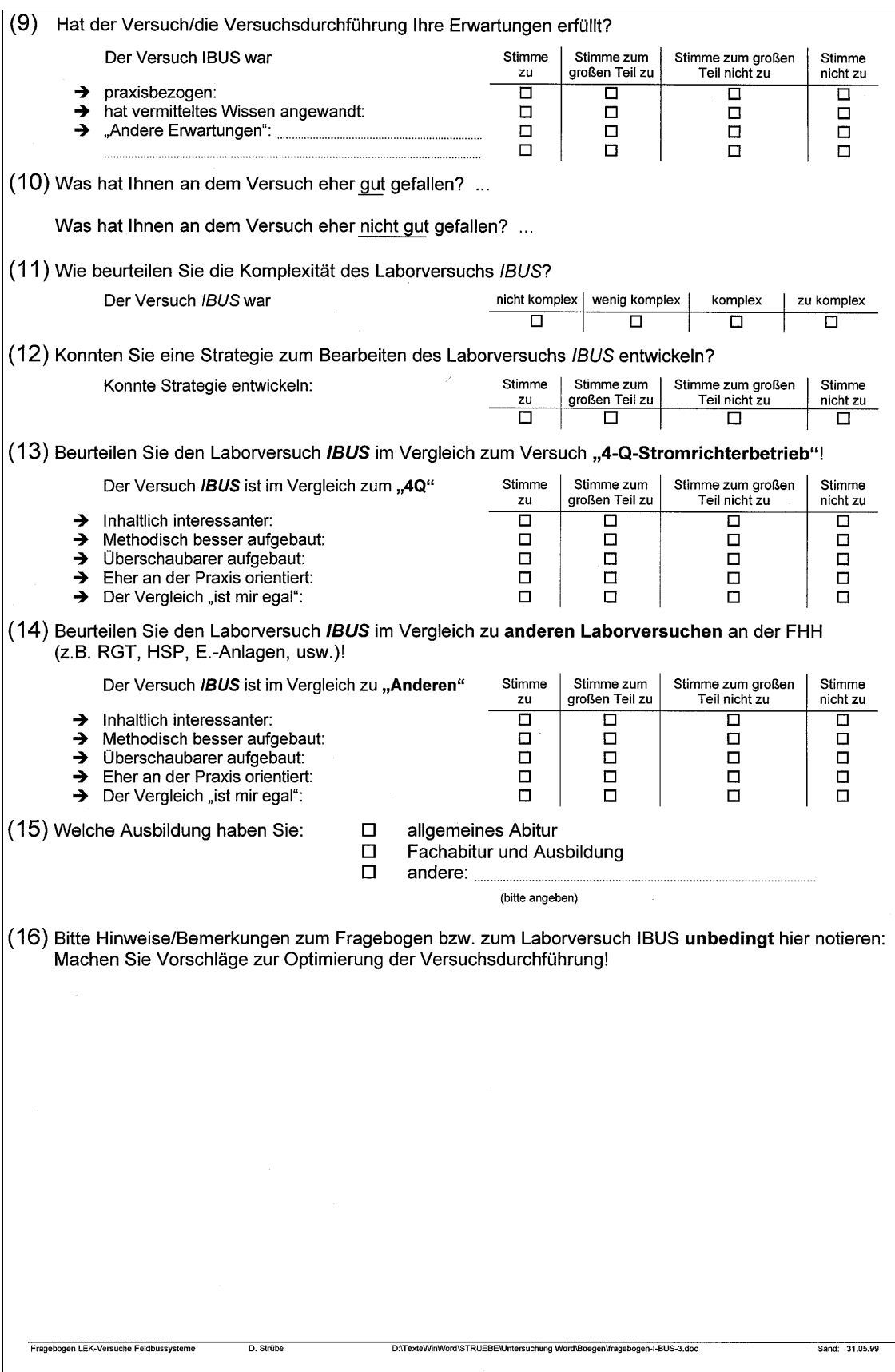

*Rückseite IBUS*

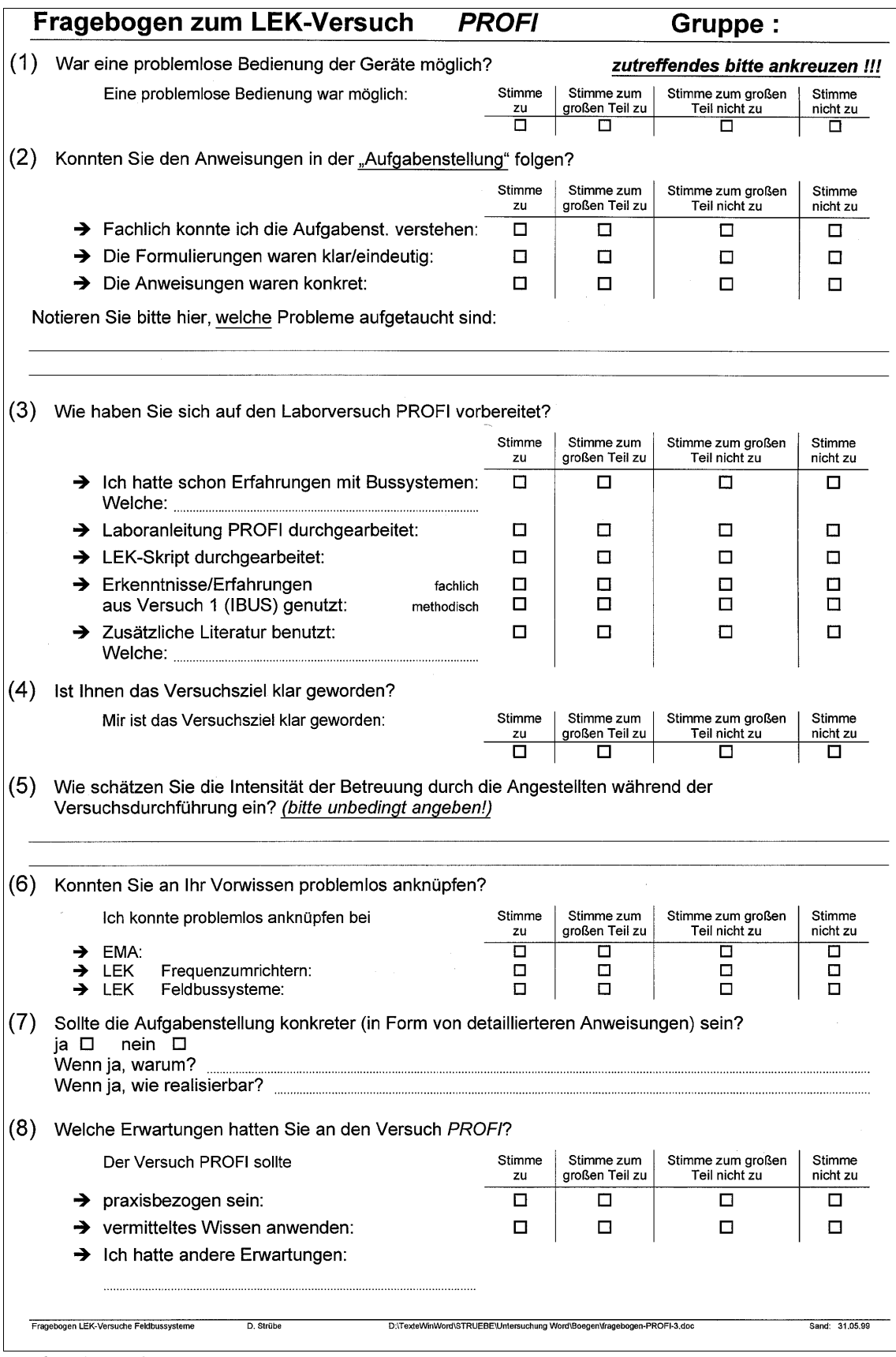

*Vorderseite PROFI*

(9) Hat der Versuch/die Versuchsdurchführung Ihre Erwartungen erfüllt? Der Versuch PROFI war Stimme Stimme zum Stimme zum großen Stimme zu großen Teil zu Teil nicht zu nicht zu praxisbezogen:  $\overline{\Box}$  $\overline{\square}$  $\overline{\Box}$  $\overline{\mathsf{n}}$ hat vermitteltes Wissen angewandt  $\Box$  $\Box$ п  $\Box$ د "Andere Erwartungen":  $\Box$  $\Box$  $\Box$  $\Box$  $\Box$  $\Box$ п  $\Box$ (10) Was hat Ihnen an dem Versuch eher out gefallen? ... Was hat Ihnen an dem Versuch eher nicht aut gefallen? ... (11) Wie beurteilen Sie die Komplexität des Laborversuchs PROFI? Der Versuch PROFI war nicht komplex | wenig komplex komplex zu komplex  $\overline{\mathsf{u}}$ 帀  $\overline{\mathsf{m}}$  $\overline{\Box}$ (12) Konnten Sie eine Strategie zum Bearbeiten des Laborversuchs PROFI entwickeln? Konnte Strategie entwickeln: Stimme Stimme zum Stimme zum großen Stimme großen Teil zu Teil nicht zu nicht zu zu  $\overline{\mathsf{m}}$  $\overline{\Box}$  $\overline{\Box}$ ក (13) Beurteilen Sie den Laborversuch PROFI im Vergleich zum Versuch "4-Q-Stromrichterbetrieb"! Der Versuch PROFI ist im Vergleich zum "4Q" Stimme Stimme zum Stimme zum großen Stimme zu großen Teil zu Teil nicht zu nicht zu Inhaltlich interessanter:  $\overline{\Pi}$ د  $\overline{\mathsf{n}}$ п ਜ → Methodisch besser aufgebaut:  $\Box$  $\Box$  $\Box$  $\Box$  $\rightarrow$ Überschaubarer aufgebaut:  $\Box$  $\Box$  $\Box$  $\Box$ → Eher an der Praxis orientiert:  $\Box$  $\Box$  $\Box$  $\Box$  $\rightarrow$ Der Vergleich "ist mir egal":  $\Box$  $\Box$  $\overline{\Box}$  $\bar{\mathsf{d}}$ (14) Beurteilen Sie den Laborversuch PROFI im Vergleich zu anderen Laborversuchen an der FHH (z.B. RGT, HSP, E.-Anlagen, usw.)! Der Versuch PROFI ist im Vergleich zu "Anderen" Stimme Stimme zum Stimme zum großen<br>Teil nicht zu Stimme großen Teil zu zu nicht zu → Inhaltlich interessanter: п  $\Box$  $\overline{\blacksquare}$ □ A Methodisch besser aufgebaut:  $\Box$  $\Box$  $\Box$  $\Box$  $\rightarrow$ Überschaubarer aufgebaut:  $\Box$  $\Box$  $\Box$  $\Box$ Eher an der Praxis orientiert: o  $\rightarrow$  $\Box$  $\Box$  $\Box$ → Der Vergleich "ist mir egal":  $\Box$  $\Box$  $\Box$ ō (15) Welche Veränderungen haben Sie beim Durchführen des Versuches "PROFI" gegenüber dem ersten Versuch "IBUS" erlebt? Stimme Stimme zum Stimme zum großen Stimme großen Teil zu Teil nicht zu zu nicht zu a) Positive Veränderung? 百  $\overline{\mathsf{n}}$  $\overline{\mathsf{n}}$  $\Box$ die Erfahrungen aus der ersten Versuchsdurchführung führten die Erlährungen aus der ersten versuchsaurchluhrung führte<br>zu einer besseren Orientierung (kurze Einarbeitung, sicheres<br>Vorgehen, usw.) bei der Durchführung des zweiten Versuchs PROFI b) Negative Veränderungen?  $\Box$  $\Box$  $\Box$  $\Box$ die Erfahrungen aus der ersten Versuchsdurchführung führten eher zu einer Verunsicherung bei der Durchführung des zweiten Versuchs "PROFI"  $\Box$  $C)$ Keine Veränderung?  $\Box$  $\Box$  $\Box$ die Erfahrungen aus der ersten Versuchsdurchführung führten<br>weder zu einer Verunsicherung noch zu einer besseren Orientierung (kurze Einarbeitung, sicheres Vorgehen, usw.) bei<br>der Durchführung des zweiten Versuchs "PROFI", d.h. der Versuch IBUS hatte keinen Einfluß auf die Durchführung beim Versuch PROFI (16) Bitte Hinweise/Bemerkungen zum Fragebogen bzw. zum Laborversuch PROFI unbedingt hier notieren: Machen Sie Vorschläge zur Optimierung der Versuchsdurchführung! Fragebogen I FK-Versuche Feldbussystem D. Strüb D:\TexteWinWord\STRUEBE\Untersuchung Word\Boegen\fragebogen-PROFI-3.doc Sand: 31.05.99

*Rückseite PROFI*

### 9.4 Beobachtungsbögen

### Beobachtungsbogen zum LEK-Versuch **IBUS** Gruppe:

### Auszug aus der Laboranleitung:

### Versuchsziel (allgemein) Das Ziel dieses Versuches ist es, die prinzipielle Funktionsweise eines seriellen Feldbusses am Beispiel des INTERBUS-S zu verstehen, wobei die Wechselwirkung von Bussystem, Sensoren/Aktoren und im speziellen Fall die Kommunikation zwischen Visualisierung (PC) und Anlage im Vordergrund steht.

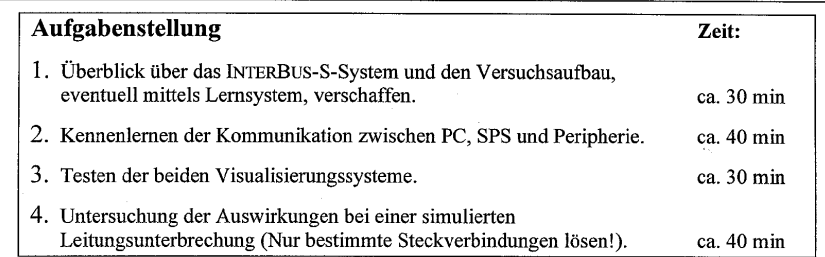

- Überblick verschaffen! Struktur erkennen (Stern/Ring)!
- Kommunikationsarten kennenlernen, Unterschiede feststellen und bewerten!
- Visualisierungssysteme testen!
- Auswirkungen einer Leitungsunterbrechung untersuchen und bewerten!

### Vor der Versuchsdurchführung:

Frage stellen:

Welche Erwartungen haben Sie an der Versuch IBUS?

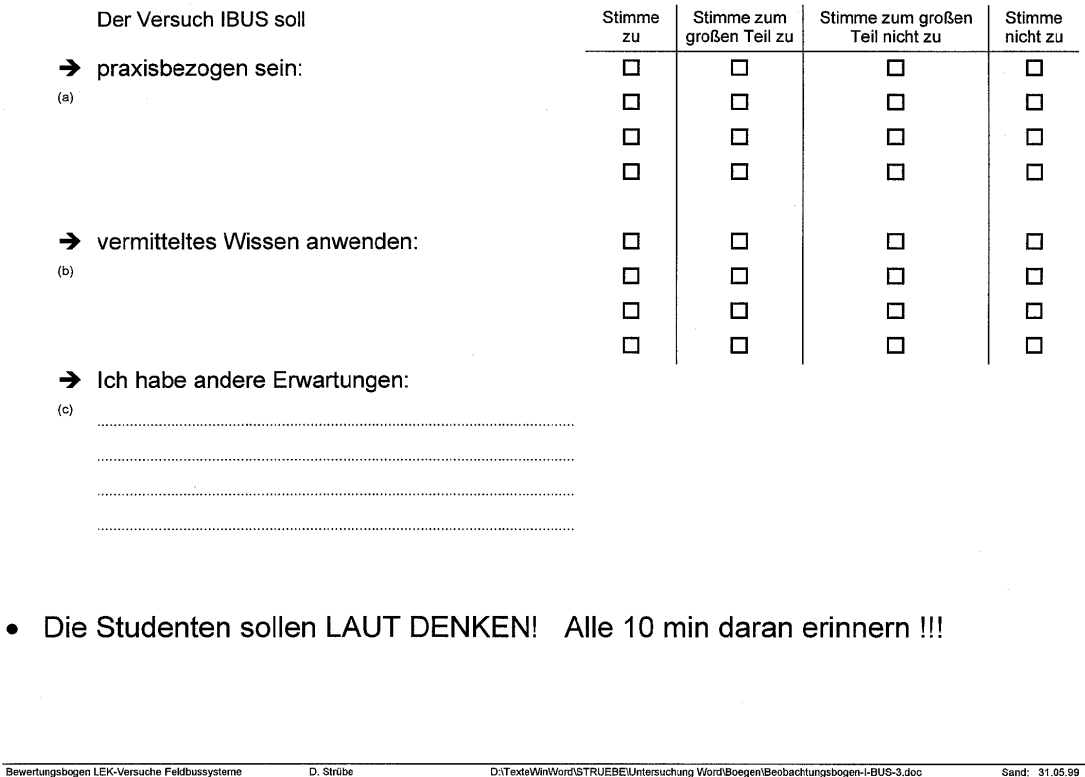

*Vorderseite IBUS*

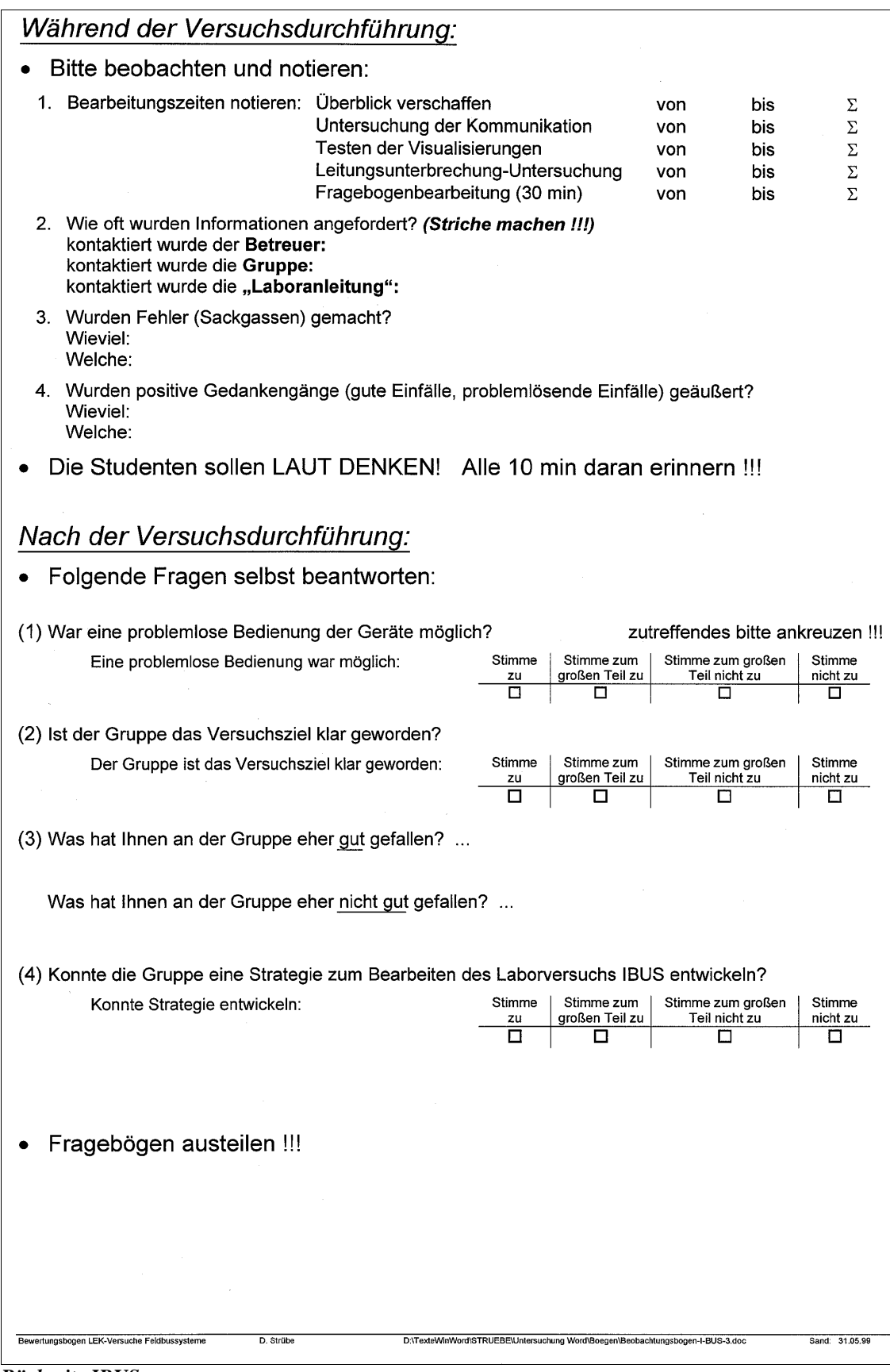

*Rückseite IBUS*

### Beobachtungsbogen zum LEK-Versuch **PROFI** Gruppe:

### Auszug aus der Laboranleitung:

### Versuchsziel (allgemein)

Das Ziel dieses Versuches ist es, die prinzipielle Funktionsweise eines Feldbusses mit Linienstruktur am Beispiel des PROFIBUS bzw. des ASi zu verstehen, wobei die Wechselwirkung von Bussystem zu Bussystem und Bussystem zu Sensoren/Aktoren im Vordergrund steht...

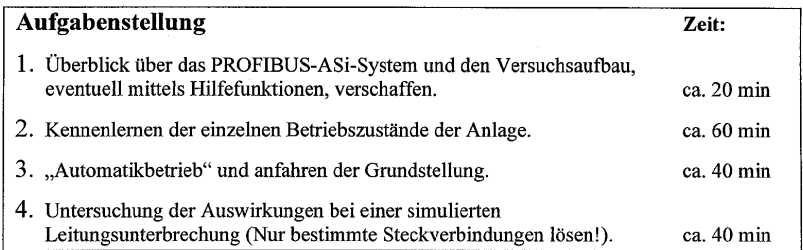

- Überblick verschaffen! Struktur erkennen (Stern/Ring)!  $\bullet$
- Betriebszustände kennenlernen, Unterschiede feststellen und bewerten!
- Automatikbetrieb testen, Grundstellung anfahren!
- Auswirkungen einer Leitungsunterbrechung untersuchen und bewerten!

### Vor der Versuchsdurchführung:

Frage stellen:  $\bullet$ 

Welche Erwartungen haben Sie an der Versuch PROFI?

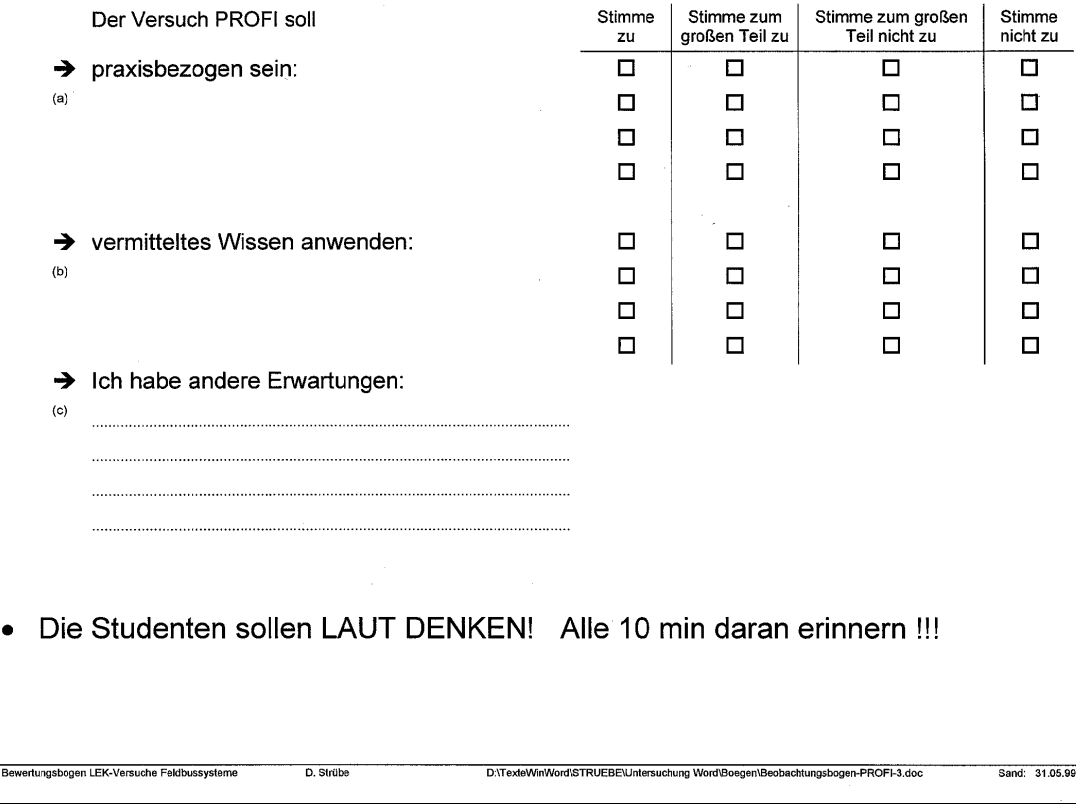

### *Vorderseite PROFI*

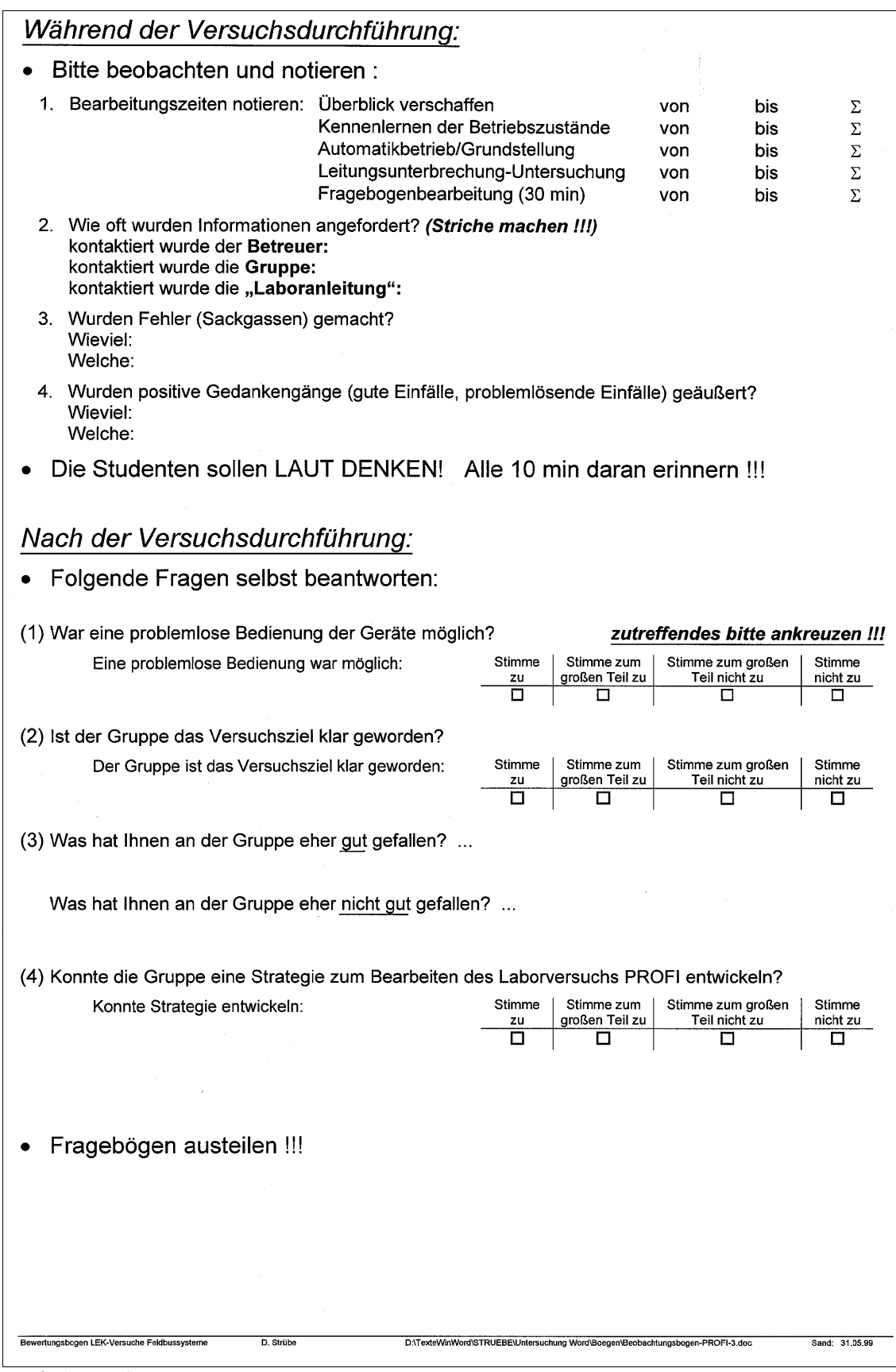

*Rückseite PROFI*

# 9.5 Gestaltungshinweise für die geöffnete Variante der Laboranleitung

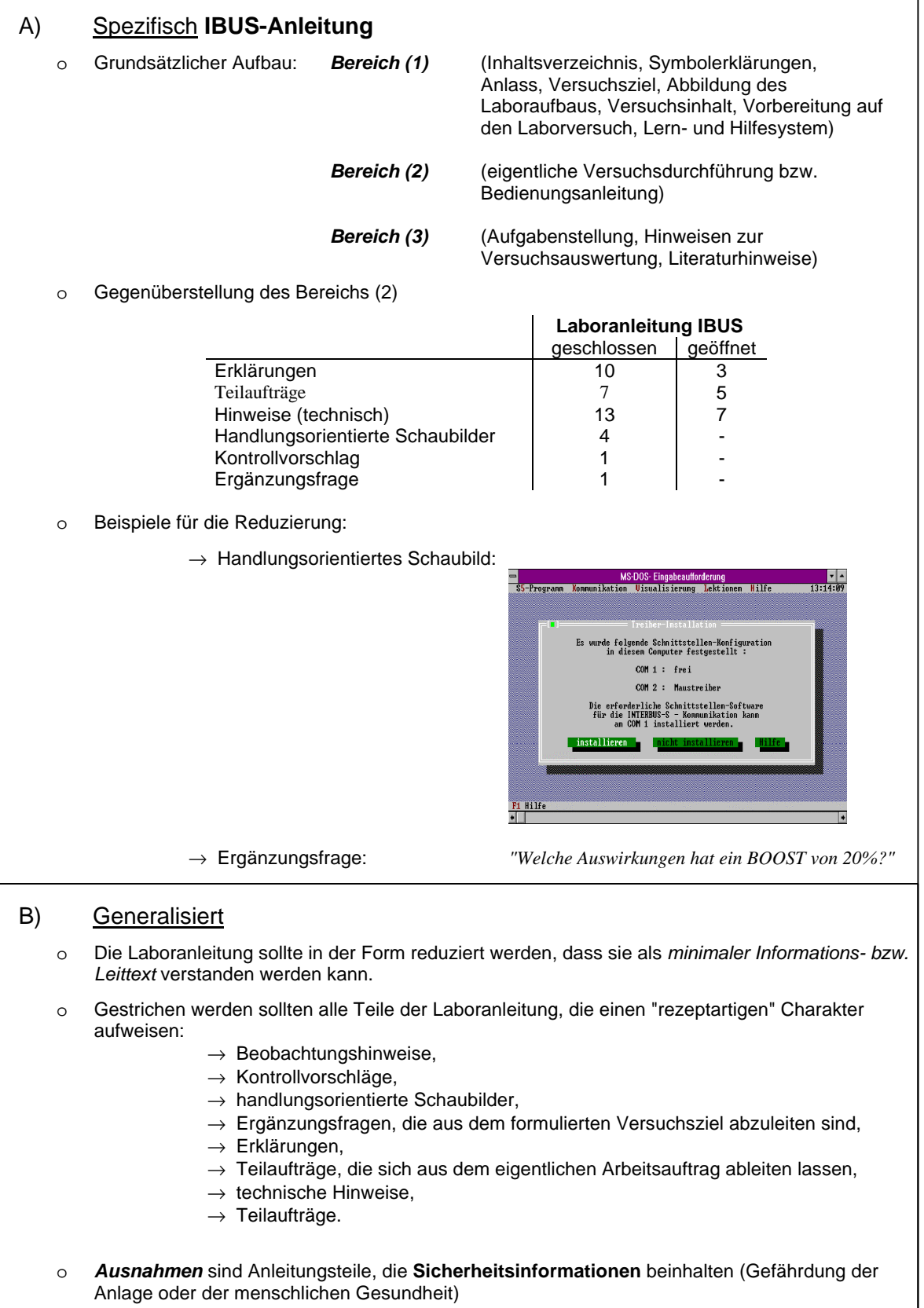

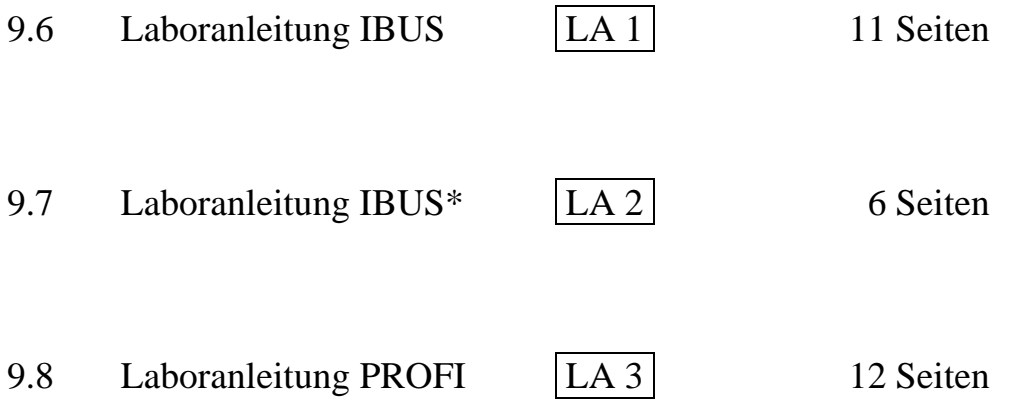

Brosch Landrath

 $LA<sub>1</sub>$ 

# **Laborpraktikum**

# **Laboranleitung**

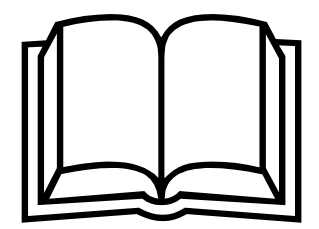

# Thema: Antriebsvernetzung und Prozessvisualisierung mit INTERBUS-S

Kurztitel: IBUS

Versuch: IBUS Antriebsvernetzung und Prozessvisualisierung mit INTERBUS-S

# **Inhalt**

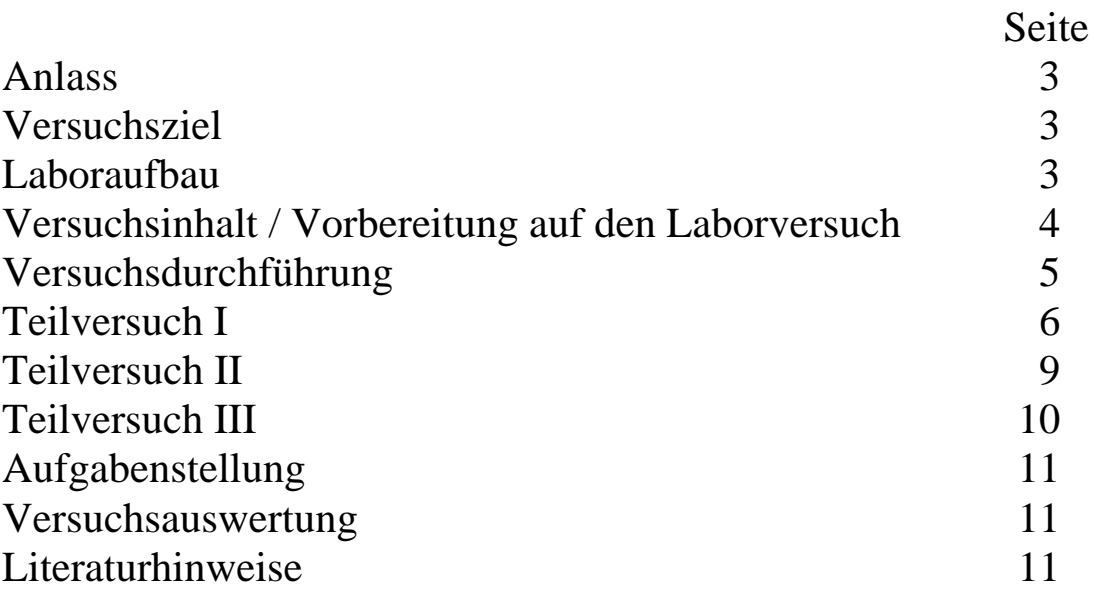

# **Hinweis:**

Die folgenden Symbole bedeuten

- $\mathscr{P}$  :Arbeitsauftrag
- F :Hinweis
- $\Rightarrow$  :Einstellungen vornehmen<br>
► Achtung: Gefahr
	- Achtung: Gefahr

LA 1

## **Anlass**

Viele Geräte in der Automatisierungstechnik kommunizieren heute über die serielle RS232- oder RS485-Schnittstelle. Auch in der Antriebstechnik bietet der Einzug der Digitaltechnik die Möglichkeit, umfangreiche Datenpakete im System "Mensch-Leitrechner-Maschine" bidirektional auszutauschen. Dadurch wird eine anwenderfreundliche Bedienung, Programmierung, Parametrierung und Prozessvisualisierung möglich.

Voraussetzung für den sinnvollen Einsatz von Bussystemen ist ein standardisiertes Datenprotokoll sowie die Austauschbarkeit der einzelnen Sensoren und Aktoren. Auch die heute immer mehr an Bedeutung gewinnende Visualisierung solcher Systeme sollte komfortabel und unter lerntechnischen Gesichtspunkten gestaltet sein. Die Vorteile und die Funktionsweise des INTERBUS-S werden in den Lektionen des Lernsystems beschrieben.

# **Versuchsziel**

Das Ziel dieses Versuches ist es, die prinzipielle Funktionsweise eines seriellen Feldbusses am Beispiel des INTERBUS-S zu verstehen, wobei die Wechselwirkung von Bussystem, Sensoren/Aktoren und im speziellen Fall die Kommunikation zwischen Visualisierung (PC) und Anlage im Vordergrund steht.

Weiterhin soll ein Leitungsbruch in den verschiedene Teil-Bussystemen untersucht und protokolliert werden.

# **Laboraufbau**

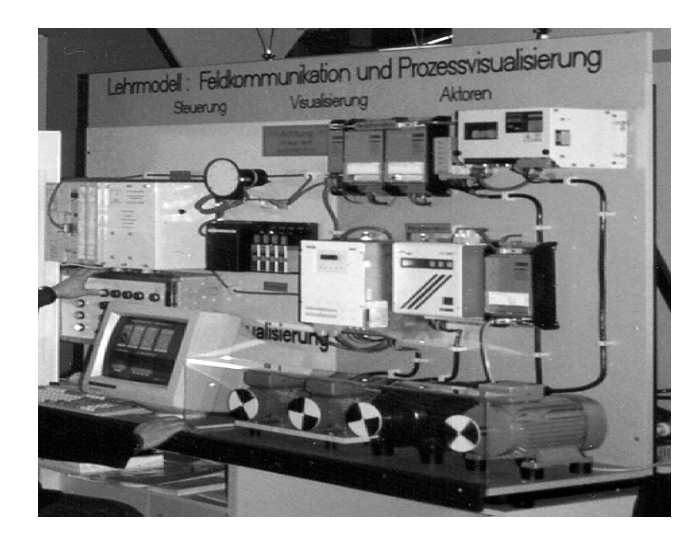

Bild 1: Laboraufbau

# **Versuchsinhalt**

Das im Rahmen mehrerer Diplomarbeiten entwickelte Lehrmodell bietet die Möglichkeit sich über ein integriertes Lern- und Hilfesystem in die Thematik der Funktionsweise und des Zusammenspiels zwischen den einzelnen Anlagenkomponenten einzuarbeiten.

Der Laborversuch beinhaltet drei Teilversuche, welche die Möglichkeiten der Anlage auf anschauliche Art und Weise darstellen.

- Teil I : Kommunikation zwischen PC, SPS und Peripherie
- Teil II : Visualisierung (Prozessvisualisierung)
- Teil III : Verhalten bei Leitungsunterbrechung

Das integrierte Lern- und Hilfesystem kann in jeder Phase des Versuches aktiviert werden, um eventuelle Verständnisschwierigkeiten zu beseitigen (siehe auch S. 10). Darüber hinaus besteht die Möglichkeit, über eine Demo-Version einen Teil des Programms bereits in der Versuchsvorbereitungsphase kennenzulernen.

# **Vorbereitung auf den Laborversuch (am eigenen PC)**

FZahlreiche Firmenprospekte, Fachzeitschriften und Bücher stehen an verschiedenen Stellen zur Verfügung, um sich mit der Thematik der Bussysteme zu befassen. Zielrichtung: Welche Eigenschaften charakterisieren ein Feldbussystem?

FDer Versuchsaufbau steht - in **Absprache** mit den Technischen Angestellten im Laboratorium - als Vorbereitung zur Verfügung (Ansicht o. teilweise Inbetriebnahme).

FDas Demo-Programm kann auf jedem handelsüblichen PC installiert und genutzt werden.

Zur Arbeit mit dem Demo-Programm beachten:

- 1. Schnittstelle nicht initialisieren!
- 2. "Graue" Funktionen sind in der Demo-Version nicht lauffähig!
- 3. Der Menüpunkt: "Visualisierung -Verpackungsanlage" kann nur durch das Beenden des Hauptprogramms im DOS-Modus verlassen werden!

Um das Demo-Programm auf Ihrem PC zu installieren, benötigen Sie folgende Systemvoraussetzungen:

- − PC oder AT voll IBM-kompatibel, Hauptspeicher 640 kByte,
- − Betriebssystem MS-DOS bzw. kompatibel,
- − VGA oder EGA-Graphikkarte,
- − 3 1/2 Zoll Diskettenlaufwerk.

### **Lern- und Hilfesystem:**

Das Lern- und Hilfesystem wird durch das Anklicken des Menüpunktes "Lektionen" aktiviert. Der Punkt "Lektionsübersicht" zeigt die vorhandenen Lektionen, die durch Anklicken aufgerufen werden können. Die gelb unterlegten Begriffe werden durch Anklicken zusätzlich erklärt.

Das Hilfesystem kann in jeder Phase des Versuchs über die Funktionstaste F1 aktiviert werden und bietet Ihnen Hilfe zur Programmbenutzung. Zusätzlich werden INTERBUS-S spezifische und allgemeine Begriffe der Automatisierungstechnik erklärt.

Brosch Landrath

13:14:09 |

LA 1

## **Versuchsdurchführung**

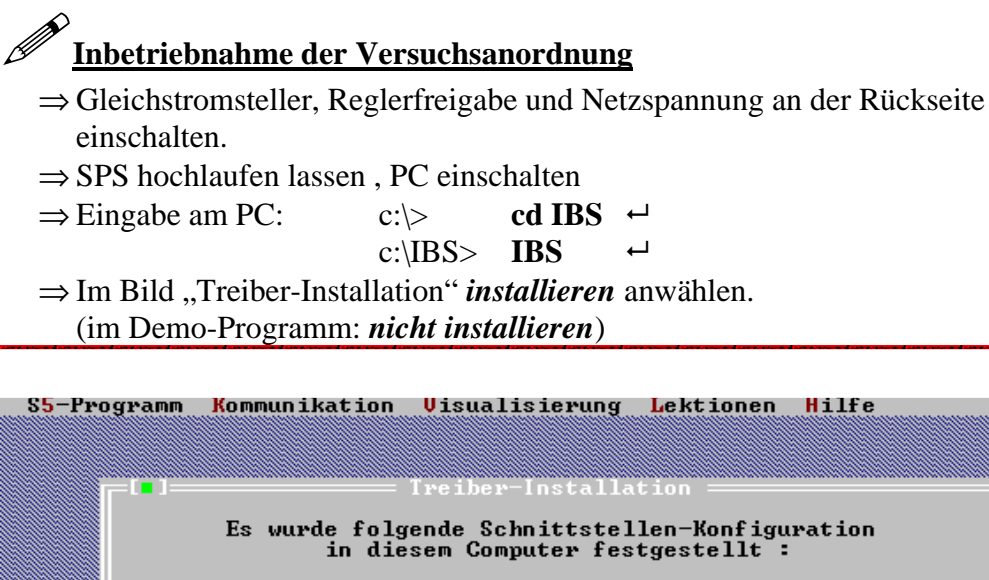

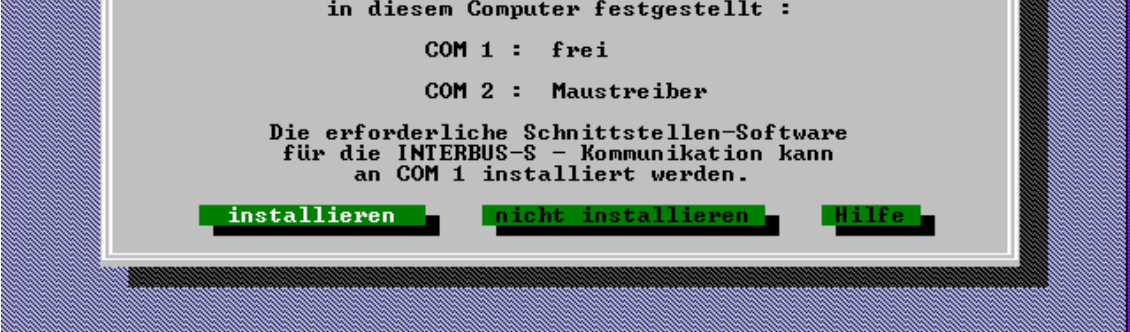

Bild 2: Treiber-Installation

Der "Menü-Bildschirm" steht jetzt zur Verfügung!

| S5-Programm                       |  | Kommunikation Uisualisierung Lektionen Hilfe                                                                                                    |              |  | 13:33:28 |
|-----------------------------------|--|----------------------------------------------------------------------------------------------------|--------------|--|----------|
| шп                                |  | Fachhochschule Hannover<br>Fachgebiet Antriebe und Automatisierung<br>Prof. Dr.-Ing. Peter F. Brosch<br>Diplomarbeit SS 95<br>Matthias Schulze – Andre                                                                                                    | Ralf Thiemes |  |          |
|                                   |  | Lehrmodell für Antriebsvernetzung und Prozessvisualisierung<br>mit INTERBUS-S                                                                                                    |              |  |          |
| Laborablauf :                     |  | 1. Schnittstelle wird automatisch initialisiert<br>2. SPS-Programmierung nach Laboranweisung<br>3. Kennenlernen der Kommunikationsdaten<br>3.1 Prozessdaten<br>3.2 PCP Kommunikation<br>4. Uisualisierungsdemonstrationen<br>4.1 Anlagenübersicht<br>4.2 Verpackungsanlage<br>5. Lernprogramm (Lektionen) |              |  |          |
| Hilfe<br>$A1t-X$ Ende<br>F10 Menu |  |                                                                                                    |              |  |          |
|                                   |  |                                                                                                    |              |  |          |

Bild 3: Menübildschirm

⇒ Den Knebelschalter "Freigabe Auto/Hand" auf Handbetrieb stellen.

⇒ Zur Betriebsfreigabe der Frequenzumrichter müssen jetzt **nacheinander** die

Taster: .EINSCHALTSPERRE",

"EINSCHALTBEREIT",

"BETRIEB FREIGEGEBEN" betätigt werden.

Die Anlage ist im Handmodus jetzt betriebsbereit.

## **Teilversuch I:**

### **Kommunikation zwischen PC, SPS und Peripherie**

Die Anlage bietet die Möglichkeit der Kommunikation zwischen PC, SPS und Peripherie, wobei die SPS die Masterfunktion einnimmt. Der PC dient hierbei zur Parametrierung und zur Visualisierung der gesendeten und empfangenen Daten. Außerdem übernimmt er eine Überwachungsfunktion in Bezug auf die Kommunikation. Unter dem Menüeintrag "Kommunikation" finden Sie zwei Befehle, um mit den Teilnehmern des INTERBUS-S auf verschiedene Weise zu kommunizieren. Ihnen stehen folgende Befehle zur Verfügung: **Prozessdaten**

### **PCP-Daten**

### **Prozessdaten**

Mit dieser Funktion können Sie sich die Prozessdaten aller am INTERBUS-S angeschlossenen Geräte anzeigen lassen. Die Daten werden ständig aktualisiert. Voraussetzung ist natürlich der "On-Line"-Betrieb. In einem weiteren Fenster, das rechts angeordnet ist, sehen Sie gleichzeitig alle eingehenden Daten. In der linken Spalte sind die gerade aktuellen Daten zu finden. Durch Betätigen der Steuertasten am Bedientableau können die Einstellungen geändert werden.

⇒ Beobachten Sie das Datenfenster rechts beim Betätigen der Steuertasten am Bedientableau.

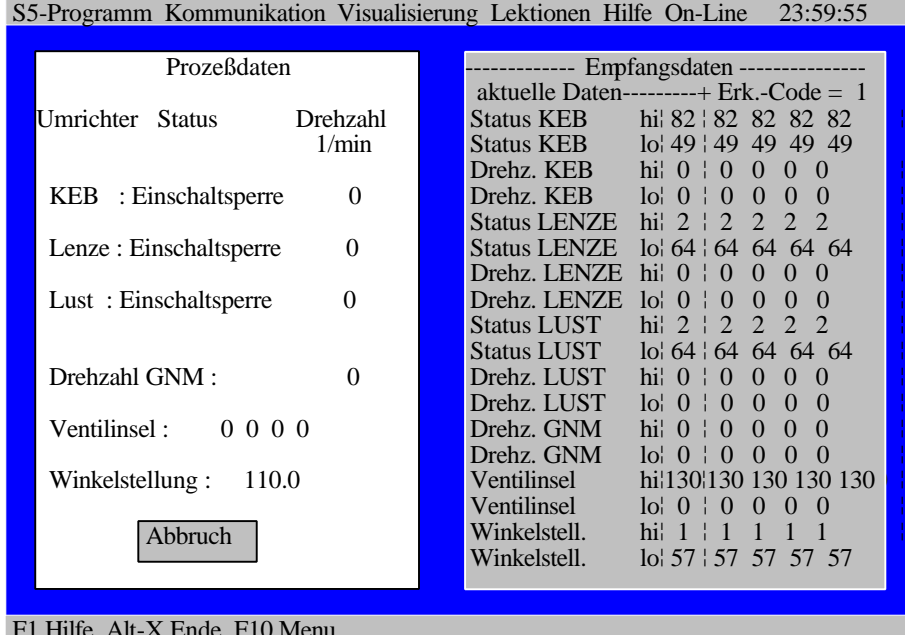

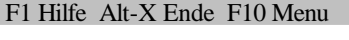

Bild 4: Prozessdaten-Kommunikation

 $LA1$ 

### **PCP-Daten**

Mit dieser Funktion können Sie von einem Frequenzumrichter ihrer Wahl eine Gruppe von Parametern empfangen. Sie können dann diese Parameter auch ändern und wieder zurückschicken, wenn sich der FU nicht im Zustand "Betrieb Freigegeben" befindet. Voraussetzung ist natürlich auch hier der "On-Line"-Betrieb.

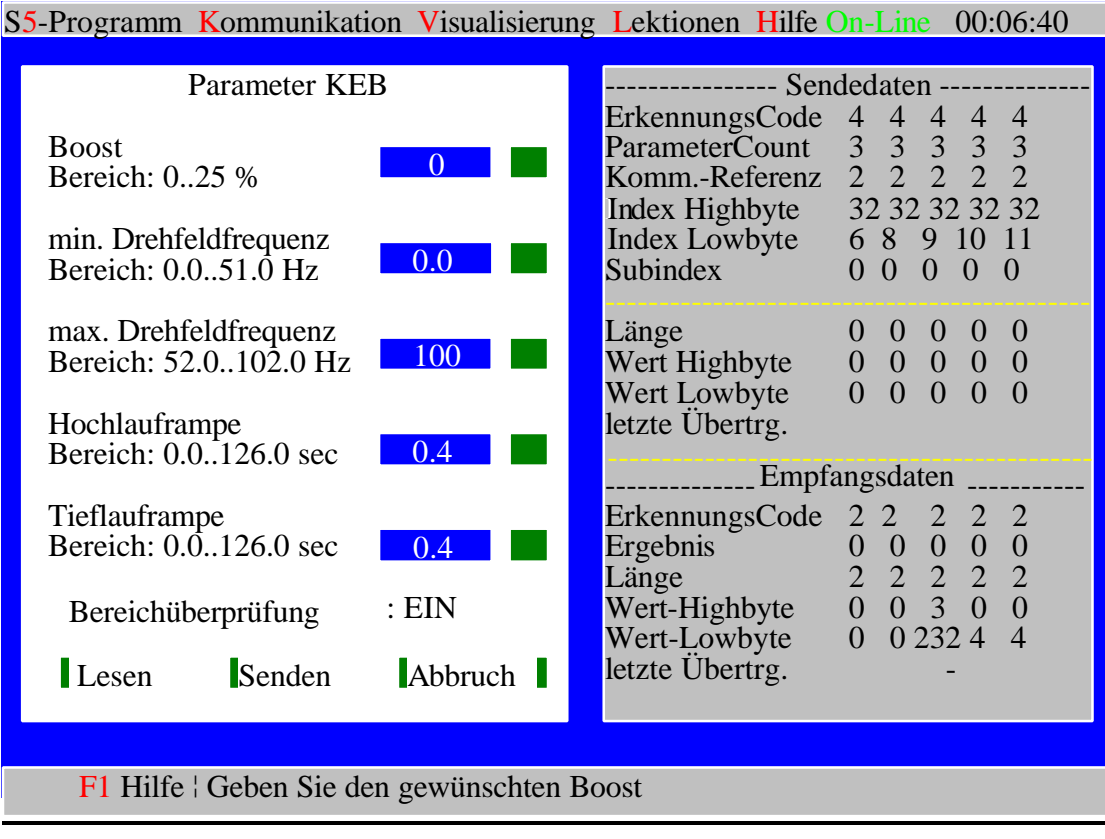

### Bild 5: PCP-Kommunikation

Nach Anwählen des Menüpunktes "PCP-Daten" und eines Umrichters (z.B. KEB) werden zunächst die aktuellen Parameter des jeweiligen Umrichters ausgelesen. Anschließend können in dem hier gezeigten Bildschirm beliebig viele Parameter in den vorgegebenen Grenzen verändert werden (siehe Vorgabe in Tabelle 1). Hierbei ist zu beachten, dass die aktuellen Daten erst vollständig eingelesen sein müssen, was man an der Eingabeaufforderung in der unteren Statuszeile erkennt. Um die geänderten Daten zu senden, klicken Sie den Button "Senden" an. Der gewählte FU wird dann neu parametriert.

Geänderte Einstellungen sollten direkt nach der Eingabe durch ein Umschalten in den Zustand "Einschaltbereit" überprüft werden.

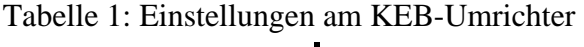

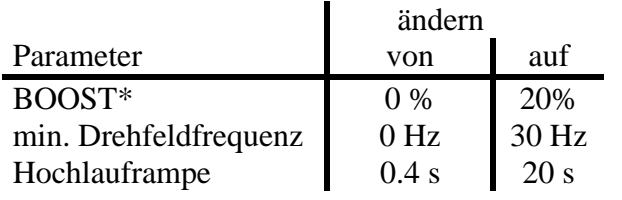

\* Hinweis auf Seite 8 beachten!

# F**Einstellungen**

- ⇒ Das Senden der neuen Parameter ist nur in den Freigabezuständen "Einschaltbereit" und "Einschaltsperre" möglich.
- ⇒ Um die Parametrierung der Umrichter zu testen, muss zunächst der Betrieb wieder freigegeben werden ("Einschaltbereit"). Nach erfolgter Freigabe können die neu parametrierten Frequenzumrichter durch das Betätigen der Steuertasten im Bedientableau angesprochen werden.
- ⇒ Vor Verlassen dieses Punktes (PCP-Daten) setzen Sie bitte alle geänderten Parameter in den vorgefunden Wert zurück! Dies gilt insbesondere für die minimale Drehfeldfrequenz!

Der Wert für die minimale Drehzahl des "LUST-Umrichters" kann prinzipiell größer eingestellt werden, als der Wert für die maximale Drehzahl! Die Anlage richtet sich dann nach der Eingabe des Minimalwertes. Daher sollte bei der Eingabe darauf geachtet werden, dass der Wert der minimalen Drehzahl immer unter dem der maximalen Drehzahl liegt, da nur dieser Betrieb sinnvoll ist!

MDer Lenze-Umrichter lässt sich z.Z. leider nicht über die PCP-Kommunikation ansprechen!

Einfache Kontrolle, ob die "Online-Verbindung" funktioniert:

- Am KEB-Umrichter Parameter 01 für den BOOST in die Anzeige wählen (drücken des runden grauen Tasters (zweiter von links!) unter der Anzeige des KEB-Umrichters).
- Senden des BOOST-Parameters von PC an den KEB-Umrichter.

FEMA-Frage: Welche Auswirkungen hat ein BOOST von 20%? Was konnten Sie am KEB-Umrichter feststellen? Wo sehen Sie den Vorteil, PCP-Daten eines Umrichters auf diese Weise auszutauschen?

### **Teilversuch II:**

### **Visualisierung (Prozessvisualisierung)**

Die Versuchsanordnung bietet zusätzlich die Möglichkeit der Prozessvisualisierung, die in zwei verschiedenen Varianten realisiert wurde:

### **a) Anlagenübersicht**

In der Anlagenübersicht wird auf dem Bildschirm eine Visualisierung der Teilnehmer des INTERBUS-S ausgegeben, die ihre Zustände sowie die wichtigsten Größen darstellt. Hier wurde besonders auf die möglichst schnelle Reaktion der Ausgabe bei veränderten Daten der Anlage geachtet, um die Visualisierung ständig zu aktualisieren. Die Visualisierung ist selbsterklärend. Für die Zustände der Frequenzumrichter, welche in den Displays der Visualisierung ausgegeben werden, sind Abkürzungen gewählt.

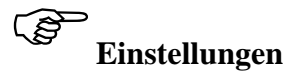

Anlagenübersicht

- ⇒ Schalter "Freigabe Auto/Hand" auf Handbetrieb stellen.
- ⇒ Der Freigabestatus muss auf "Betrieb Freigegeben" stehen.

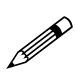

- − Um die Visualisierung zu starten, gehen Sie ins Menü "Visualisierung" und die gewünschte Option Anlagenübersicht.
- − Bei der Anlagenübersicht ist es möglich, die Drehzahl der Motoren und die Zustände der Ventilinsel über das Bedientableau zu beeinflussen. Die aktuelle Stellung des Winkelcodieres wird angezeigt und soll durch Drehen der Scheibe verändert werden.

### **b) Verpackungsanlage**

Auf dem Bildschirm wird eine Anlage zur Verpackung von Flaschen gezeigt. Über die SPS werden die Motoren der Förderbänder und des Kranes, sowie die Ventile für die Pneumatikzylinder gesteuert. Der Programmpunkt kann verlassen werden, indem eine beliebige Taste betätigt wird.

# F**Einstellungen**

Verpackungsanlage

- ⇒ Der Freigabestatus muss auf "Betrieb Freigegeben" stehen.
- ⇒ Schalter "Freigabe Auto/Hand" erst jetzt auf Automatik stellen.
- ⇒ Schalter "Labor-Prog." auf "Aus" stellen.

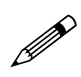

- − Um die Visualisierung zu starten, gehen Sie ins Menü "Visualisierung" und wählen Sie die gewünschte Option.
- − Die Verpackungsanlage kann nach Aufruf jederzeit durch beliebigen Tastendruck abgebrochen werden.

LA 1

### **Teilversuch III:**

### **Verhalten bei Leitungsunterbrechung**

Hier soll ein Leitungsbruch in den verschieden Teilsystemen simuliert werden. Untersuchen Sie die Auswirkungen auf das gesamte System.

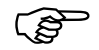

Ein Leitungsbruch kann simuliert werden, indem ein oder mehrere Bus-Verbindungsstecker in der Anlage abgezogen werden (Nur bestimmte Stechverbindungen lösen!).

Um einen aufgetretenen Bus-Fehler zu beheben, den Kippschalter "RN/ST" an der CPU (115 U CPU 942) in der SPS kurzzeitig von RN (RUN) auf ST (Stop) und wieder auf RN schalten.

 $LA<sub>1</sub>$ 

# **Aufgabenstellung**

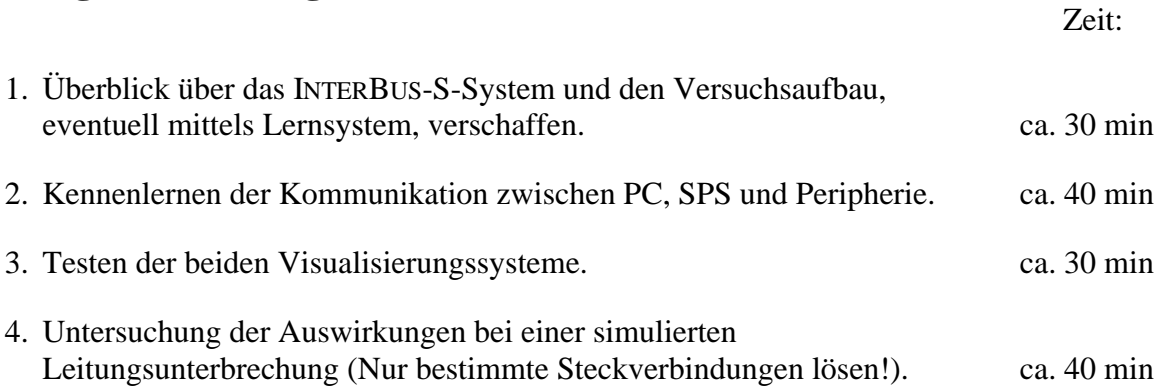

## **Versuchsauswertung**

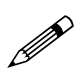

- Formulieren Sie mit eigenen Worten die Vorteile einer Seriell- gegenüber einer Parallelverkabelung. Berücksichtigen Sie hierbei im speziellen das INTERBUS-S-System.
- Erklären Sie die prinzipielle Funktionsweise eines seriellen Bussystems in Bezug auf die Datenübertragung. Beschreiben Sie die verschiedenen Datenformate. Stellen Sie Unterschiede heraus.
- Protokollieren und beurteilen Sie die Auswirkungen des Leitungsbruch.

# **Literaturhinweise**

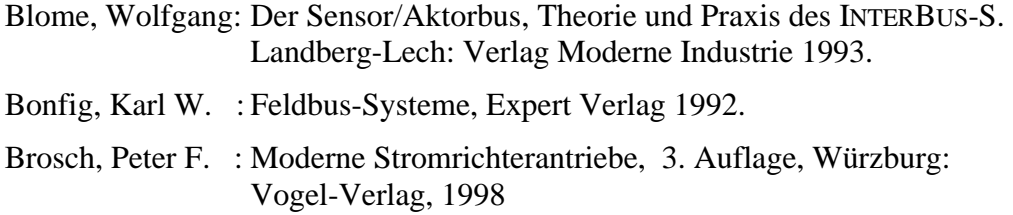

Brosch Landrath

 $LA<sub>2</sub>$ 

# **Laborpraktikum**

# **Laboranleitung\***

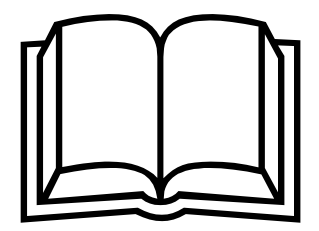

# Thema: Antriebsvernetzung und Prozessvisualisierung mit INTERBUS-S

Kurztitel: IBUS

Versuch: IBUS Antriebsvernetzung und Prozessvisualisierung mit INTERBUS-S

# **Inhalt**

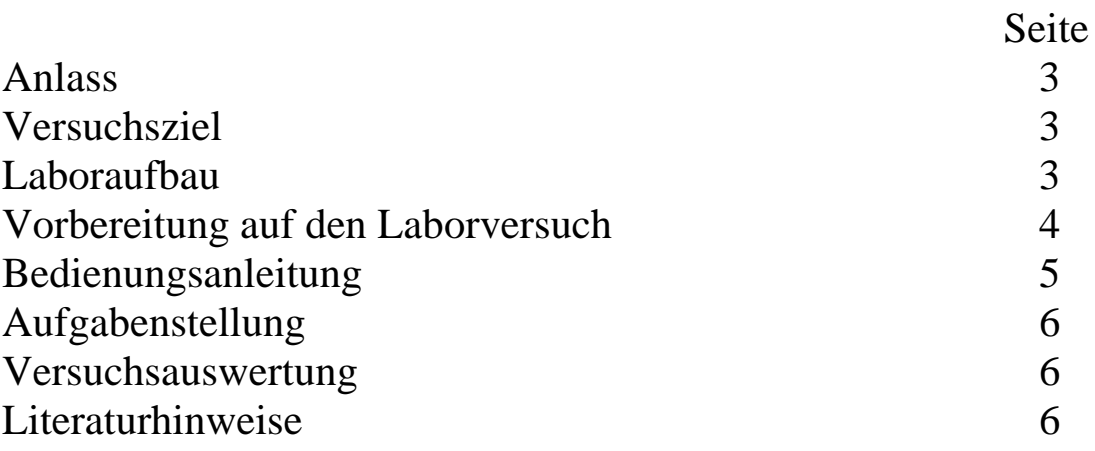

# **Hinweis:**

Die folgenden Symbole bedeuten

- $\mathscr{P}$  : Arbeitsauftrag
- F :Hinweis
- $\Rightarrow$  :Einstellungen vornehmen<br>
► Achtung: Gefahr
	- Achtung: Gefahr

LA 2

## **Anlass**

Viele Geräte in der Automatisierungstechnik kommunizieren heute über die serielle RS232- oder RS485-Schnittstelle. Auch in der Antriebstechnik bietet der Einzug der Digitaltechnik die Möglichkeit, umfangreiche Datenpakete im System "Mensch-Leitrechner-Maschine" bidirektional auszutauschen. Dadurch wird eine anwenderfreundliche Bedienung, Programmierung, Parametrierung und Prozessvisualisierung möglich.

Voraussetzung für den sinnvollen Einsatz von Bussystemen ist ein standardisiertes Datenprotokoll sowie die Austauschbarkeit der einzelnen Sensoren und Aktoren. Auch die heute immer mehr an Bedeutung gewinnende Visualisierung solcher Systeme sollte komfortabel und unter lerntechnischen Gesichtspunkten gestaltet sein. Die Vorteile und die Funktionsweise des INTERBUS-S werden in den Lektionen des Lernsystems beschrieben.

# **Versuchsziel**

Das Ziel dieses Versuches ist es, die prinzipielle Funktionsweise eines seriellen Feldbusses am Beispiel des INTERBUS-S zu verstehen, wobei die Wechselwirkung von Bussystem, Sensoren/Aktoren und im speziellen Fall die Kommunikation zwischen Visualisierung (PC) und Anlage im Vordergrund steht.

# **Laboraufbau**

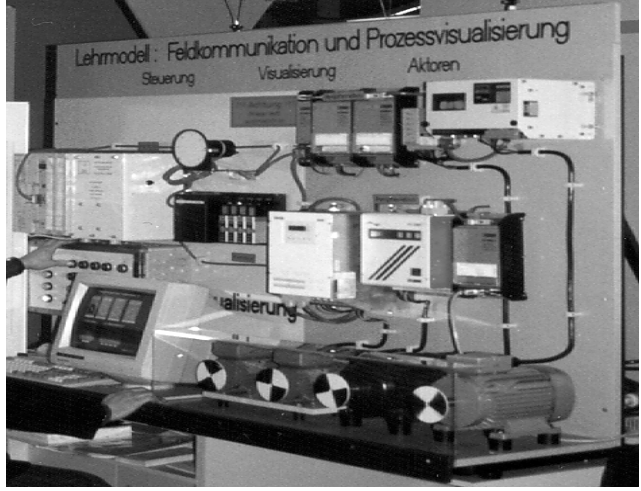

Bild 1: Laboraufbau

## **Vorbereitung auf den Laborversuch (am eigenen PC)**

FZahlreiche Firmenprospekte, Fachzeitschriften und Bücher stehen an verschiedenen Stellen zur Verfügung, um sich mit der Thematik der Bussysteme zu befassen.

Zielrichtung: Welche Eigenschaften charakterisieren ein Feldbussystem?

FDer Versuchsaufbau steht - in **Absprache** mit den Technischen Angestellten im Maschinenlabor - als Vorbereitung zur Verfügung (Ansicht oder teilweise Inbetriebnahme).

FDas Demo-Programm kann auf jedem handelsüblichen PC installiert und genutzt werden.

Zur Arbeit mit dem Demo-Programm beachten:

- 1. Schnittstelle nicht initialisieren!
- 2. "Graue" Funktionen sind in der Demo-Version nicht lauffähig!
- 3. Der Menüpunkt: "Visualisierung -Verpackungsanlage" kann nur durch das Beenden des Hauptprogramms im DOS-Modus verlassen werden!

Um das Demo-Programm auf Ihrem PC zu installieren, benötigen Sie folgende Systemvoraussetzungen:

- − PC oder AT voll IBM-kompatibel, Hauptspeicher 640 kByte,
- − Betriebssystem MS-DOS bzw. kompatibel,
- − VGA- oder EGA-Graphikkarte,
- − 3 1/2 Zoll Diskettenlaufwerk.

### **Lern- und Hilfesystem:**

Das Lern- und Hilfesystem wird durch das Anklicken des Menüpunktes "Lektionen" aktiviert. Der Punkt "Lektionsübersicht" zeigt die vorhandenen Lektionen, die durch Anklicken aufgerufen werden können. Die gelb unterlegten Begriffe werden durch Anklicken zusätzlich erklärt.

Das Hilfesystem kann in jeder Phase des Versuchs über die Funktionstaste F1 aktiviert werden und bietet Ihnen Hilfe zur Programmbenutzung. Zusätzlich werden INTERBUS-S spezifische und allgemeine Begriffe der Automatisierungstechnik erklärt.

.A 2

## **Bedienungsanleitung**

### !**Inbetriebnahme der Versuchsanordnung**

- ⇒ Gleichstromsteller, Reglerfreigabe und Netzspannung an der Rückseite einschalten.
- ⇒ SPS hochlaufen lassen , PC einschalten
- $\Rightarrow$  Eingabe am PC: c:\> cd IBS  $\leftrightarrow$  $c:\overline{IBS}>$  **IBS**
- ⇒ Im Bild "Treiber-Installation" *installieren* anwählen. (im Demo-Programm: *nicht installieren*)

### **Handbetrieb**

- ⇒ Den Knebelschalter "Freigabe Auto/Hand" auf Handbetrieb stellen.
- ⇒ Zur Betriebsfreigabe der Frequenzumrichter müssen jetzt **nacheinander** die Taster: "EINSCHALTSPERRE" "EINSCHALTBEREIT" "BETRIEB FREIGEGEBEN" betätigt werden.

### **Menüpunkt: "Kommunikation ® PCP-Daten"**

- ⇒ Das Senden der neuen Parameter ist nur in den Freigabezuständen "Einschaltbereit" und "Einschaltsperre" möglich.
- ⇒ Um die Parametrierung der Umrichter zu testen, muss zunächst der Betrieb wieder freigegeben werden ("Einschaltbereit"). Nach erfolgter Freigabe können die neu parametrierten Frequenzumrichter durch das Betätigen der Steuertasten im Bedientableau angesprochen werden.
- ⇒ Vor Verlassen dieses Punktes (PCP-Daten) setzen Sie bitte alle geänderten Parameter in den vorgefunden Wert zurück! Dies gilt insbesondere für die minimale Drehfeldfrequenz!

Der Wert für die minimale Drehzahl des "LUST-Umrichters" kann prinzipiell größer eingestellt werden, als der Wert für die maximale Drehzahl! Die Anlage richtet sich dann nach der Eingabe des Minimalwertes. Daher sollte bei der Eingabe darauf geachtet werden, dass der Wert der minimalen Drehzahl immer unter dem der maximalen Drehzahl liegt, da nur dieser Betrieb sinnvoll ist!

Der Lenze-Umrichter lässt sich z.Z. leider nicht über die PCP-Kommunikation ansprechen!

### **Menüpunkt:** "Visualisierung <sup>®</sup> Anlagenübersicht"

- ⇒ Schalter "Freigabe Auto/Hand" auf Handbetrieb stellen.
- ⇒ Der Freigabestatus muss auf "Betrieb Freigegeben" stehen.

### **Menüpunkt:** "Visualisierung <sup>®</sup> Verpackungsanlage"

- ⇒ Der Freigabestatus muss auf "Betrieb Freigegeben" stehen.
- ⇒ Schalter "Freigabe Auto/Hand" erst jetzt auf Automatik stellen.
- $\Rightarrow$  Schalter "Labor-Prog." auf "Aus" stellen.

### **Behebung eines SPS-Stops durch Fehler im Bussystem (z.B. Leitungsunterbrechung)**

Um einen aufgetretenen Bus-Fehler zu beheben, den Kippschalter "RN/ST" an der CPU (115 U CPU 942) in der SPS kurzzeitig von RN (RUN) auf ST (Stop) und wieder auf RN schalten.

 $Z^2$ :

# **Aufgabenstellung**

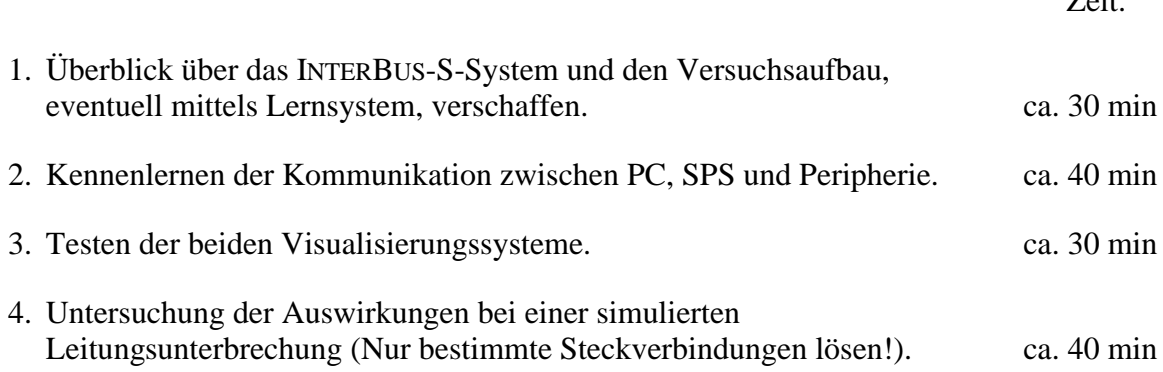

## **Versuchsauswertung**

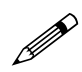

- Formulieren Sie mit eigenen Worten die Vorteile einer Seriell- gegenüber einer Parallelverkabelung. Berücksichtigen Sie hierbei im speziellen das INTERBUS-S-System.
- Erklären Sie die prinzipielle Funktionsweise eines seriellen Bussystems in Bezug auf die Datenübertragung. Beschreiben Sie die verschiedenen Datenformate. Stellen Sie Unterschiede heraus.
- Protokollieren und beurteilen Sie die Auswirkungen des Leitungsbruch.

# **Literaturhinweise**

Blome, Wolfgang: Der Sensor/Aktorbus, Theorie und Praxis des INTERBUS-S. Landberg-Lech: Verlag Moderne Industrie 1993.

- Bonfig, Karl W. : Feldbus-Systeme, Expert Verlag 1992.
- Brosch, Peter F. : Moderne Stromrichterantriebe, 3. Auflage, Würzburg: Vogel-Verlag, 1998

Brosch Landrath

 $LA<sub>3</sub>$ 

# **Laborpraktikum**

# **Laboranleitung\***

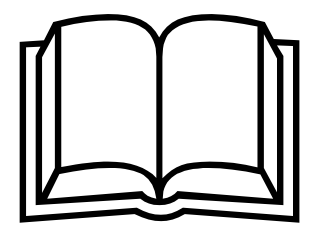

# Thema: Automatisierungsanlage mit PROFIBUSund ASi-Vernetzung

Kurztitel: PROFI

Versuch: PROFI Automatisierungsanlage mit PROFIBUS- und ASi-Vernetzung

# **Inhalt**

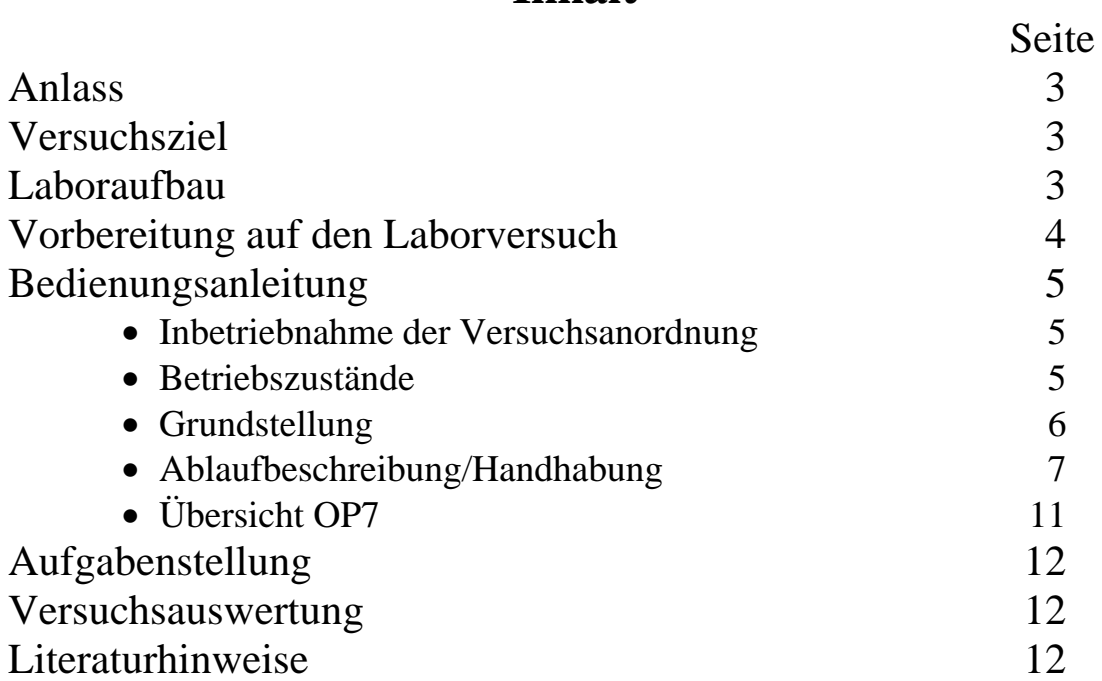

# **Hinweis:**

Die folgenden Symbole bedeuten

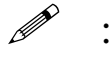

 $\mathscr{P}$  :Arbeitsauftrag

- F :Hinweis
- $\Rightarrow$  :Einstellungen vornehmen<br>
► Achtung: Gefahr
	- Achtung: Gefahr

LA 3

### **Anlass**

Viele Geräte in der Automatisierungstechnik kommunizieren heute über die serielle RS232- oder RS485-Schnittstelle. Auch in der Antriebstechnik bietet der Einzug der Digitaltechnik die Möglichkeit, umfangreiche Datenpakete im System "Mensch-Leitrechner-Maschine" bidirektional auszutauschen. Dadurch wird eine anwenderfreundliche Bedienung, Programmierung, Parametrierung und Prozessvisualisierung möglich.

Voraussetzung für den sinnvollen Einsatz von Bussystemen ist ein standardisiertes Datenprotokoll sowie die Austauschbarkeit der einzelnen Sensoren und Aktoren. Auch die heute immer mehr an Bedeutung gewinnende Visualisierung solcher Systeme sollte komfortabel und unter lerntechnischen Gesichtspunkten gestaltet sein.

# **Versuchsziel**

Das Ziel dieses Versuches ist es, die prinzipielle Funktionsweise eines Feldbusses mit Linienstruktur am Beispiel des PROFIBUS bzw. des ASi zu verstehen, wobei die Wechselwirkung von Bussystem zu Bussystem und Bussystem zu Sensoren/Aktoren im Vordergrund steht.

# **Laboraufbau**

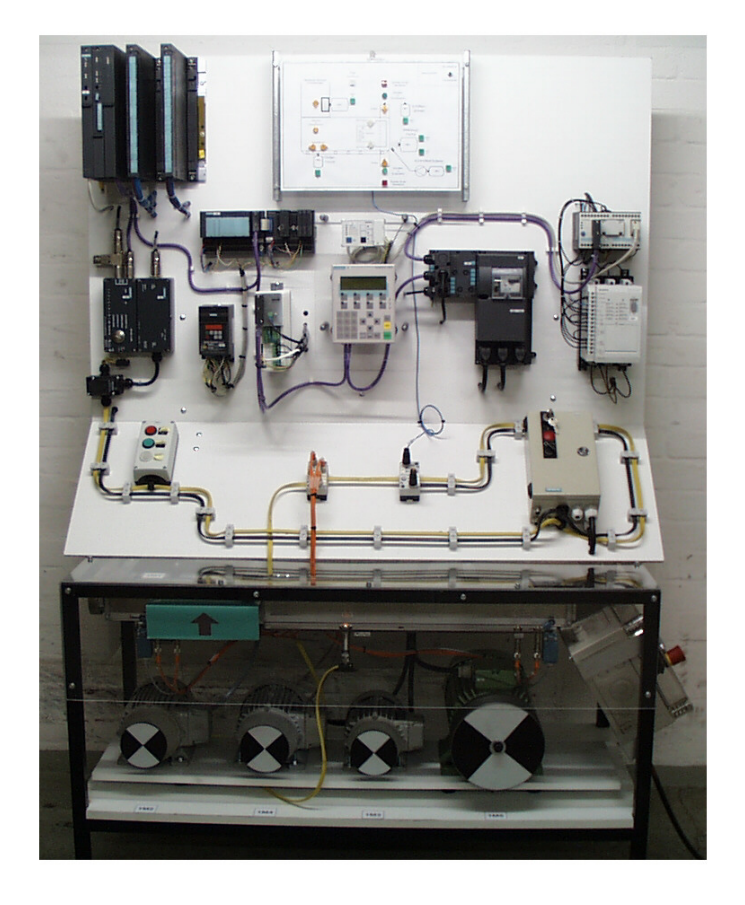

Bild 1: Laboraufbau

# **Vorbereitung auf den Laborversuch**

## FZahlreiche Firmenprospekte, Fachzeitschriften und Bücher stehen an verschiedenen Stellen zur Verfügung, um sich mit der Thematik der Bussysteme zu befassen.

Zielrichtung: Welche Eigenschaften charakterisieren ein Feldbussystem?

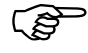

FDer Versuchsaufbau steht - in **Absprache** mit den Technischen Angestellten im Maschinenlabor - als Vorbereitung zur Verfügung (Ansicht oder teilweise Inbetriebnahme).

LA 3i

# **Bedienungsanleitung**

### **Inbetriebnahme der Versuchsanordnung**

- ⇒ Einschalten von Steuerspannung und Leistung auf der rechten Seite des Versuchsaufbau am Anschlusskasten.
- **F** Nach einem korrekten Anlauf leuchtet die grüne SPS-LED "RUN,. Ein Anlauf von SPS und OP7 dauert ca. 10 Sekunden.
- FDer "Ein, Zustand der Steuerspannung und der Leistung wird mit jeweils einem grünen Leuchtmelder (folgen mit LM benannt) im Tastenblock Ein-Aus signalisiert.
- FEin Betätigen des NOT-AUS-Schalters schaltet den gesamten Versuchsaufbau hinter dem Anschlusskasten spannungsfrei. Der betätigte NOT-AUS-Schalter wird mit einem roten Leuchtmelder angezeigt.

### **Betriebszustände**

### **Anlage Stop**

FDer Betriebszustand ist durch ein Blinken des LM 15S0-2 und am OP7 in den Bildern *Diplom, pic\_2* und *pic\_3* in der ersten Zeile mit der Meldung "ANLAGE-STOP,, gekennzeichnet.

Nach dem Starten der SPS befindet sich die Anlage in dem definierten Betriebszustand "ANLAGE-STOP, Im Automatikbetrieb wird durch Betätigen der roten Taste 15S0-2 "Anlage-Stop, Hand-Links, in diesen Betriebszustand gewechselt.

 $\mu$ <sup>o</sup> Der Motor 1M5 bleibt im automatischen Ablauf eingeschaltet!

Wird im Automatikbetrieb die Funktion ..Anlage-Hand.. oder ..Anlage-Hand-Local, angewählt, fällt die Anlage in den Betriebszustand "Anlage-Stop,.. Danach ist ein "Automatischer Ablauf,, nur aus der Position "Grundstellung, möglich. Nur in diesem Betriebszustand ist eine Parametrierung des Lenze Frequenzumrichters 1U2 aus dem S7 Programm und über das OP möglich.

### **Anlage Betrieb**

FDer Betriebszustand ist durch ein Dauerleuchten des LM 15S0-2 und am OP in den Bildern *Diplom, pic\_2* und *pic\_3* in der ersten Zeile mit der Meldung "Anlage Betrieb, gekennzeichnet.

Durch Betätigen der grünen Taste 15S0-2 "Anlage-Betrieb, Hand-Links,, wird aus dem Betriebszustand "Anlage-Stop,, in den Betriebszustand "Anlage-Betrieb, gewechselt.

Nur in diesem Betriebszustand ist ein "Automatischer Ablauf, der Anlage möglich.

### **Anlage Hand**

FDer Betriebszustand ist durch ein Blinken des LM 15S0-2 und am OP in den Bildern: *Diplom, pic\_2* und *pic\_3* in der ersten Zeile mit der Meldung "Anlage Hand, gekennzeichnet.

Die Handbedienung der einzelnen Gruppen ist eine Verbindung aus OP-Bedienung und Taster-Bedienung des 15S0-2. Generell gilt, das Gruppenanwahl und Freigabe am OP eingestellt wird, die Bewegung der Motoren mit den Tasten am 15S0-2 im TIPP-Betrieb geschieht, wobei die rote Taste "Links-Hand, eine Linksdrehung und die grüne Taste "Rechts-Hand" eine Rechtsdrehung des jeweiligen Motors bewirkt.

### **Anlage Hand local**

FDer Betriebszustand ist durch ein Blinken des LM 15S0-2 und am OP in den Bildern: *Diplom, pic\_2* und *pic\_3* in der ersten Zeile mit der Meldung "Anlage Hand-Local, gekennzeichnet.

FDie Gruppen: 3 (1M3), 4 (1M4) und 5 (1M5) können über eine sogenannte "Hand-Local, -Funktion bedient werden. Wird diese Funktion während des Automatikbetriebs ausgeführt, wird der automatische Ablauf unterbrochen, die Anlage in den Betriebszustand "Anlage-Stop,, versetzt und am OP die Meldung "Anlage Hand-Local,, angezeigt - ein Umschalten in "Anlage-Betrieb,, ist nur nach einer Grundstellungfahrt (wenn sich der Schlitten 1M1 nicht in seiner Grundposition befindet) oder in der Position "Grundstellung, möglich.

F Der Motor 1M5 wird mit abgeschaltet und läuft aus!

### **Grundstellung**

FDie Grundstellung der Anlage ist:

- Schlitten (Gruppe 1, 1M1) am linken Rand
- Initiatoren 12S0 u. 12S1 bedämpft
- mech. Endschalter 4S1 u. 4S2 (Öffner) nicht betätigt
- (Sonderstatus Gruppe 5: 1M5 meldet auch im eingeschalteten Zustand: "Gruppe5 Grundstellung,.)

Anzeige Grundstellung:

- Visualisierungstafel: LM "Grundstellung" und LM "Schlitten in Grundposition, leuchten
- OP: pic\_3 Zeile 2: Meldung "Grundstellung...

LA 3

## **Ablaufbeschreibung / Handhabung**

FDer Versuchsaufbau stellt einen einfachen industriellen Produktionsprozess dar. Ein fiktives Werkstück wird aus einem davor liegenden Anlagenteil in die simulierte Anlage gefördert (Antrieb 1M5). Ist die Werkstückübergabe erfolgt, wird das Werkstück geklemmt und in die Bearbeitungsposition 1 transportiert (1M4). In dieser Position wird ein Gewinde (1M2) geschnitten (rechts-links Funktion des Frequenzumrichters 1U2). Während der Bearbeitung des Gewinde wird ein Kühlmittel zugeführt (1M3). Danach wird mit Hilfe eines Spindelantriebs (1M1) in die Position 2 verfahren. Dort wird ebenfalls ein Gewinde geschnitten. Nach Fertigstellung des Gewindes verfährt der Schlitten zurück zur Position 1, (rechtslinks Funktion des Frequenzumrichters 1U1 über externe Sollwertvorgabe). Ist die Position 1 erreicht, wird die Klemmung geöffnet, das Werkstück aus der Anlage gefördert und an eine dahinter liegende Anlage übergeben.

### **Automatischer Ablauf**

FNach korrektem Anlauf der SPS befindet sich die Anlage in dem definierten Betriebszustand "Anlage STOP, - dies wird im OP7 im Klartext angezeigt. Für die in diesem Abschnitt verwendeten Bildbeschreibungen und Anzeigen des OP7 sei auf den hierarchische Bildaufbau mit den dazugehörigen Verzweigungen verwiesen (**Seite 11, Bild 2**). Der LM 15S0-2 blinkt. Die Anlage sollte sich nun in Grundstellung befinden.

Sollte eine Grundstellungsfahrt erforderlich sein, siehe Punkt "Hand-Grundstellungsfahrt...

Um einen automatischen Anlagenbetrieb durchzuführen, muss der grüne Taster 15S0-2 "**Automatik**" betätigt werden. Das Blinken von LM15S0-2 wechselt in ein Dauerleuchten.

Der "Automatische Ablauf,, wird mit einem Kippschalter "AnlaufSTART,, auf der Visualisierungstafel in der oberen rechten Ecke angestoßen.

 $\mathcal{F}$ An dem Kippschalter "AnlaufSTART, sind drei Positionen wählbar:

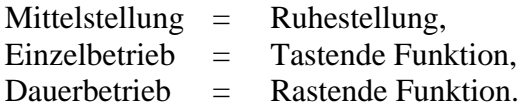

Mit dem Einzelbetrieb wird ein einmaliger automatischer Funktionsablauf angestoßen; mit Dauerbetrieb wird ein kontinuierlicher automatischer Funktionsablauf angestoßen. Wird im Dauerbetrieb der Kippschalter "AnlaufSTART, wieder in die Mittelstellung gebracht, wird der noch anstehende Automatik-Zyklus beendet und die Anlage befindet sich danach wieder in der Grundstellungsposition. Einzelne Anlagenabläufe (siehe Verfolgung der Anlagenabläufe am OP7) werden am OP in pic\_3 Zeile 2 angezeigt (**Seite 11, Bild 2**). Zusätzlich sind auf der Visualisierungstafel die Anlagenabläufe mit LM dargestellt - Pfeile kennzeichnen Bewegungsabläufe, Quadrate oder Kreise kennzeichnen Zustände.

Während des Automatikablaufs ist ein Umschalten mit der roten Taste "Anlage-Stop,, in den Zustand "Anlage-Stop,, möglich.

FDies kann verwendet werden, um die Anlage an jedem beliebigen Punkt anzuhalten oder um eine Parametrierung des Lenze Frequenzumrichters 1U2 vorzunehmen.

Danach kann der "Automatische Ablauf, mit der grünen Taste 15S0-2 "Automatik,, weiter fortgesetzt werden.

Nach einem "Einzelbetrieb,, oder Beendigung des "Dauerbetrieb,, mit dem Kippschalter "AnlaufSTART" befindet sich die Anlage in dem Betriebszustand "Anlage-Betrieb,

### **Handbetrieb**

FDie Handbedienung der einzelnen Gruppen 1-5 ist eine Verbindung aus OP-Bedienung und Taster-Bedienung des 15S0-2. Generell gilt, dass die Gruppenanwahl und Freigabe am OP eingestellt wird, die Drehrichtung der Motoren mit den Tasten am 15S0-2 im TIPP-Betrieb geschieht - wobei die rote Taste "Links-Hand, eine Linksdrehung und die grüne Taste "Rechts-Hand" eine Rechtsdrehung des jeweiligen Motors bewirkt. Zusätzlich kann der Motor 1M3, 1M4 und 1M5 über eine sogenannte "Hand-Local., Funktion (siehe unten) bedient werden. Wird diese Funktion während des Automatikbetriebs ausgeführt, so wird die Anlage in den Zustand "Anlage-STOP,, versetzt - ein Umschalten in "Anlage-Betrieb,, ist nur nach einer Grundstellungfahrt oder in der Position "Grundstellung, möglich.

⇒ Über pic\_2 das pic\_4 anwählen (siehe **Seite 11, Bild 2**). Anzeige beachten!

### Handbetrieb "Hand-Local"

### FDies ist eine zusätzliche Möglichkeit, um die Motoren 1M3, 1M4, und 1M5 (in einer Industrieanlage) für Wartungszwecke direkt vor Ort zu bedienen. Diese Funktion ist auch in diesem Versuchsaufbau implementiert, obwohl die geringe räumliche Ausdehnung zwischen Steuerung, OP und Motoren einen direkten visuellen Kontakt ermöglicht.

Die Gruppe 3 (1M3 Kühlmittelförderer) wird über den Schlüsselschalter 16A0-3EA in den Betriebszustand "Anlage-Hand-Local, versetzt. Der Motor 1M3 wird dann über den Knebelschalter im TIPP-Betrieb betätigt.

Die Gruppe 4 (1M4 Werkstückförderer) wird über eine sogenannte Fernbedienung - ein Tastenblock - durch die Betätigung der Taste "Local, in den "Anlage-Hand-Local,-Betriebszustand versetzt. Die Drehrichtung des Motors 1M4 kann mit der entsprechenden Rechts-Linkstaste im TIPP-RAST-Betrieb gestartet werden. Der Motor und der Betriebszustand "Anlage-Hand-Local,, wird mit Betätigen der Taste "Remote,, ausgeschaltet und der Betriebszustand "Anlage-Stop,, ist wieder hergestellt.

Die Gruppe 5 (1M5) wird über einen sogenannten Bedien-Baustein A7 - ein Tasten- u. Anzeigeblock - durch die Betätigung der Taste "Hand-Local, in den Betriebszustand "Anlage-Hand-Local, versetzt. Der Motor 1M5 wird mit der Taste "Motor-Start-Tipp,, gestartet. Durch Betätigen der Taste "Remote, wird der Betriebszustand "Anlage-Hand-Local, ausgeschaltet und der Betriebszustand "Anlage-Stop, ist wieder hergestellt.

LA 3

### **Hand Grundstellungsfahrt**

FEine Hand Grundstellungsfahrt ist nur durchzuführen, wenn sich der Schlitten (Linearachse) nicht in seiner linken Position "Schlitten in Grundposition, befindet oder einer der beiden Initiatoren 12S0 *Endabschaltung links* oder 12S3 *Endabschaltung rechts* überfahren wurde und eine hardwaremäßige Endabschaltung durch die mechanischen Endschalter 4S1 oder 4S2 vorgenommen wurde.

- ⇒ Am OP7 in das Bild pic\_5 *Gruppe1-Handbetrieb* wechseln
- ⇒ Mit der Taste F1 ist die Gruppe1 1M1 freizugeben
- ⇒ Mit der Taste "Hand-Rechts,, wird der Schlitten nach rechts verfahren; dies ist notwendig, wenn der Schlitten auf die Endabschaltung 4S2 gefahren ist. Die Funktion wird im TIPP-Betrieb der Taste "Hand-Rechts, ausgeführt
- ⇒ Mit der Taste "Hand-Links,, wird der Schlitten nach links verfahren; dies ist notwendig, wenn der Schlitten auf die Endabschaltung 4S1 gefahren ist oder der Schlitten sich an einer beliebiger Stelle der Verfahrstrecke befindet und die Grundposition erreicht werden soll.

Die Funktionen werden jeweils im TIPP-Betrieb der Taste "Hand-Links, ausgeführt

⇒ Nach dem Erreichen der Schlittengrundposition - angezeigt durch den LM "Schlitten in Grundposition, und den LM "Grundstellung, auf der Visualisierungstafel oder am OP: pic\_3 Zeile 2: Meldung "Grundstellung, - ist in Bild pic 5 die Freigabe durch Betätigen der Taste K1 (zurück) oder K4 (Anwahl in Bild pic\_6 Gruppe2 Handbetrieb) zu sperren

### **Übersicht OP7**

FDie Bildbezeichnung, z.B. *pic\_2* oder *Diplom*, ist in der Übersichtszeichnung (**Seite 11, Bild 2**) in der oberen rechten Ecke angeordnet. Dieser Eintrag ist in der OP7 Programmierung gleichzeitig die Bildüberschrift.

Ist für ein Bild ein Hilfetext vorhanden, leuchtet die gelbe quadratische HELP LED rechts neben dem Display und ist über die Taste *HELP* aufrufbar. In einigen wichtigen Bildern ist zusätzlich ein Klartexthinweis auf den vorhandenen Hilfetext im Display zu erkennen. Ist der Hilfetext länger als vier Zeilen, so ist am Zeilenende der Eintrag {down} erkennbar. Der verborgene Textbereich (je vierzeiliger Textabschnitt) ist mit der Cursor  $\blacktriangledown$  Taste - bis zum Textende - hin aufrufbar. Am Textende kann mit der Cursor  $\triangle$  Taste wieder zum Textanfang geblättert oder mit der Taste ESC das Hilfetext-Bild verlassen werden.

Bilder werden generell mit der Taste K1 verlassen; dies ist mit dem Eintragskürzel <zur.> oberhalb der Tasten F1 und K1 - sofern der Platz für diesen Eintrag zur Verfügung stand - in der untersten Zeile des Displays angezeigt. Mit K1 wird immer das übergeordnete Bild in dem Zweig erreicht; bei gleichberechtigten Bildern wie *Drehzahlsollwert* (pic\_14, 15 u. 16) und *Auswahlparameter* (pic\_19, 20 u. 21) wird in das Auswahlbild zurück gesprungen.

MBilder können auch mit der Taste ESC verlassen werden, *gesetzte Funktionen oder Freigaben bleiben aber aktiv!* Es muss dann nach anderen Bildanwahlen wieder in das entsprechende Bild gewechselt werden, um dort die Freigabe zu beenden. Dies ist ausschließlich bei den Bildern *pic\_5, 6, 7, 8* und *9* nach der *Handfreigabe* zu beachten.

⇒ **Deshalb** sollten die Bilder (pic\_5, 6, 7, 8 u. 9) nur mit den entsprechenden Tasten K1 und K4 verlassen werden, um die Deaktivierung der Freigabe automatisch auszuführen.

FDie lokale Zugehörigkeit der Funktionstasten F1...F4 und der Softkeys K1...K4 ist im folgenden Bild 1 (Zugehörigkeit der Bildeinträge zu den Tasten) dargestellt.

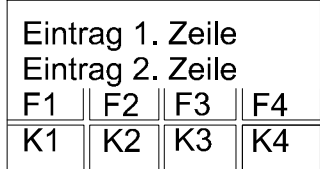

Bild 1: Zugehörigkeit der Bildeinträge zu den Tasten

Brosch Landrath

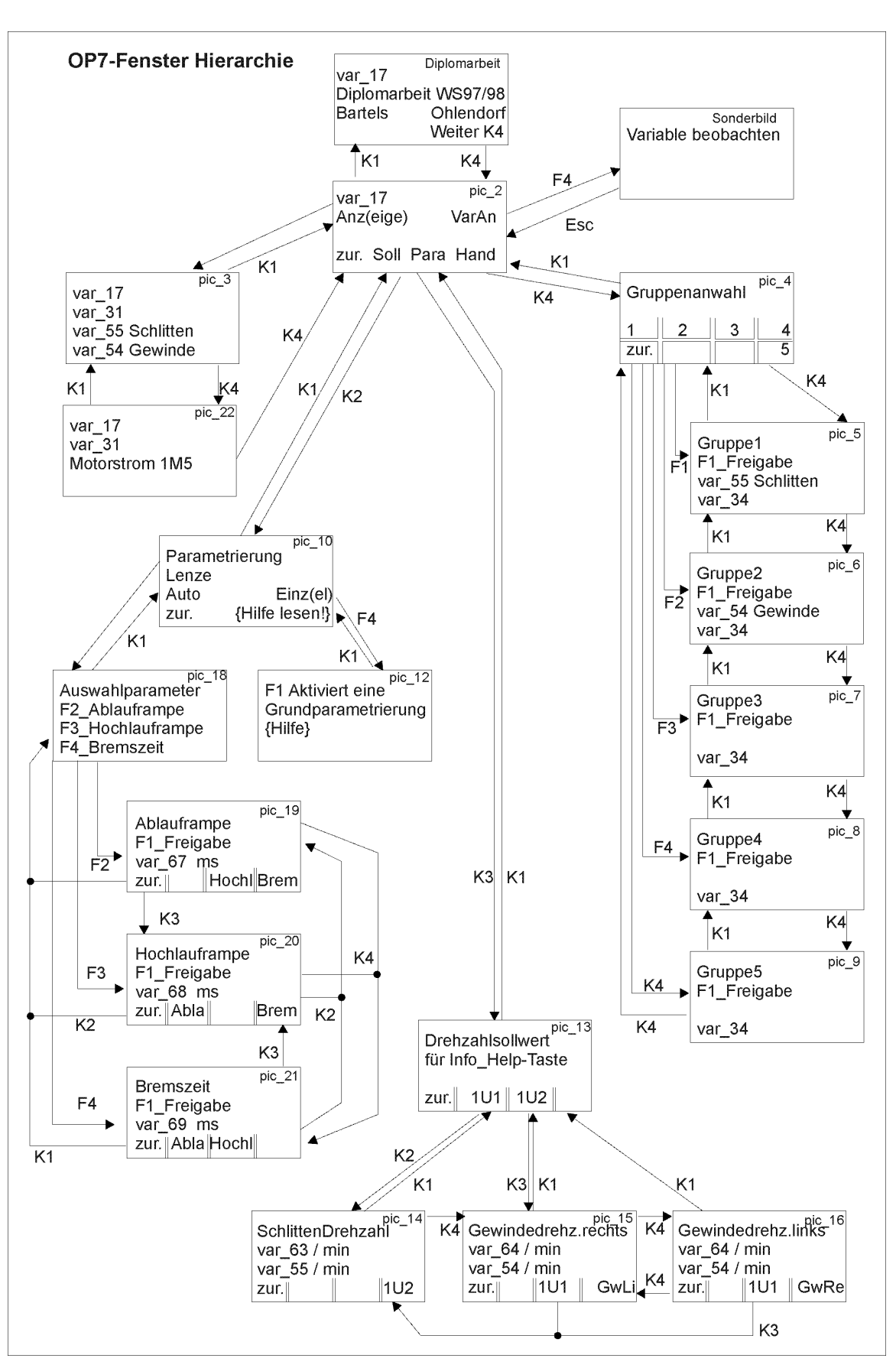

Bild 2: Übersicht der OP7 Fenster

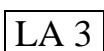

# **Aufgabenstellung**

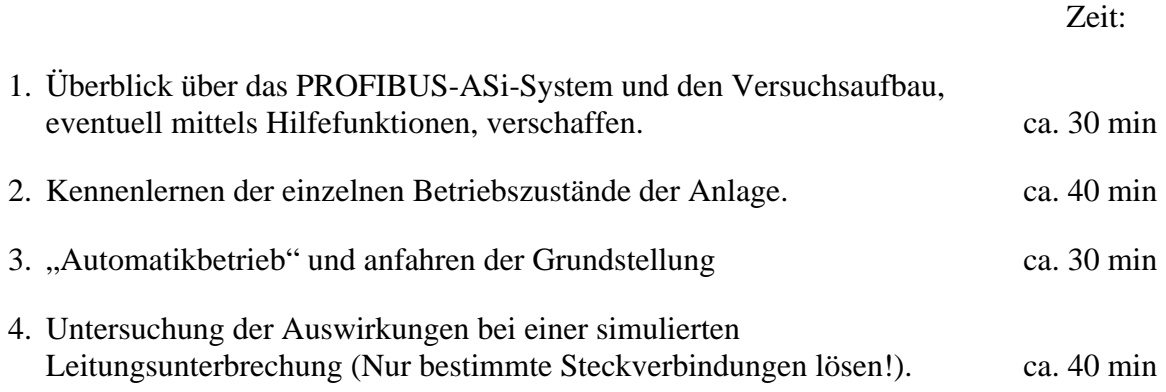

### **Versuchsauswertung**

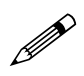

- Formulieren Sie mit eigenen Worten die Vorteile einer vernetzten Automatisierungsanlage mit Linienstruktur. Berücksichtigen Sie hierbei im speziellen das PROFIBUS- und ASi-System.
- Erklären Sie die prinzipielle Funktionsweise Feldbussystems in Bezug auf die Datenübertragung. Beschreiben Sie die verschiedenen Datenformate. Stellen Sie Unterschiede heraus.
- Protokollieren und beurteilen Sie die Auswirkungen des Leitungsbruch.

## **Literaturhinweise**

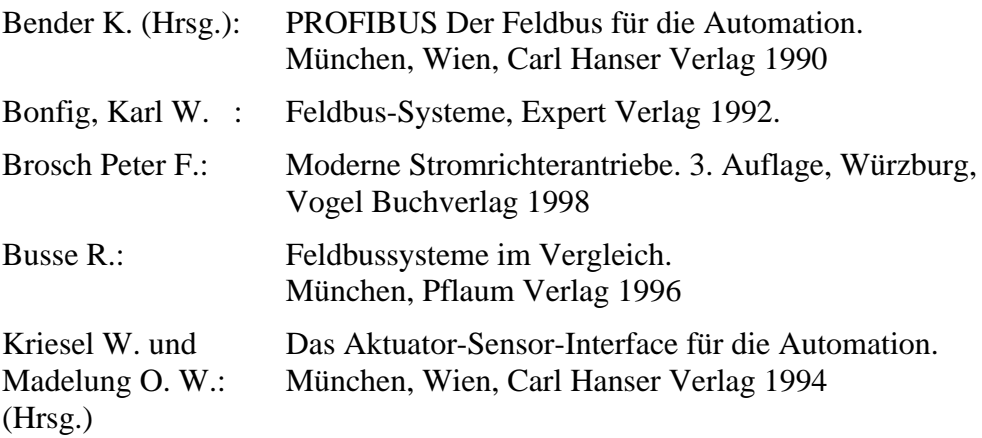

# **Aus unserem Verlagsprogramm:**

# **EUB, Erziehung - Unterricht - Bildung**

### Ulrike Hanemann **Educacion Popular im sandinistischen Nicaragua**  *Erfahrungen mit der Bildungsreform im Grundbildungsbereich von 1979 bis 1990* Hamburg 2001 1564 Seiten ISBN 3-8300-0253-X

### Sibylle Merz

### **Kooperation beim synchronen audiovisuellen Tele-Lernen**

*Interaktionsprozesse, kritisches Denken und Lernerfolg* Hamburg 2001 322 Seiten ISBN 3-8300-0319-6

Ursula Pfeiffer **Bildung als Widerstand** 

*Pädagogik und Politik bei Heinz-Joachim Heydorn* Hamburg 2000 347 Seiten ISBN 3-8300-0061-0

Christian Mayer **Berufsbildungstheorie unter dem Eindruck soziotechnologischen Wandels** Hamburg 2000 384 Seiten ISBN 3-8300-0168-1

Frank Bünning

**Konsequenzen aus dem Wandel berufsförmigr Facharbeit für die Qualifizierung von Facharbeitern und Gesellen in handwerklichen Baugewerken im europäischen Vergleich** Hamburg 2000 262 Seiten ISBN 3-8300-0148-7